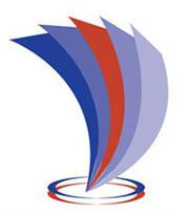

# **UNIVERSIDAD TECNOLÓGICA INDOAMÉRICA**

# **FACULTAD DE INGENIERÍA Y TECNOLOGÍAS DE LA INFORMACIÓN Y LA COMUNICACIÓN**

**CARRERA DE INGENIERÍA INDUSTRIAL**

### **TEMA:**

## **OPTIMIZACIÓN DEL PROCESO DE LLENADO CON SUSTRATO EN FUNDAS DE ALMÁCIGO DE SEMILLEROS PARA EL VIVERO DEL GAD MUNICIPAL DEL CANTÓN LATACUNGA.**

Trabajo de Titulación bajo la modalidad Propuesta Metodológica, previo a la obtención del Título de Ingeniero Industrial.

**Autor**

Saquinga Maigua Carlos Fabián.

**Tutor** Ing. Juan Serafín Cruz Villacís; Mg.

<span id="page-0-0"></span>AMBATO – ECUADOR 2019

## <span id="page-1-0"></span>**AUTORIZACIÓN POR PARTE DEL AUTOR PARA LA CONSULTA, REPRODUCCIÓN PARCIAL O TOTAL, Y PUBLICACIÓN ELECTRÓNICA DEL TRABAJO DE TÍTULACIÓN**

Yo, Saquinga Maigua Carlos Fabián, declaro ser autor del Trabajo de Titulación con el nombre "OPTIMIZACIÓN DEL PROCESO DE LLENADO CON SUSTRATO EN FUNDAS DE ALMÁCIGO DE SEMILLEROS PARA EL VIVERO DEL GAD MUNICIPAL DEL CANTÓN LATACUNGA", como requisito para optar al grado de Ingeniero Industrial y autorizo al Sistema de Bibliotecas de la Universidad Tecnológica Indoamérica, para que con fines netamente académicos divulgue esta obra a través del Repositorio Digital Institucional (RDI-UTI).

Los usuarios del RDI-UTI podrán consultar el contenido de este trabajo en las redes de información del país y del exterior, con las cuales la Universidad tenga convenios. La Universidad Tecnológica Indoamérica no se hace responsable por el plagio o copia del contenido parcial o total de este trabajo.

Del mismo modo, acepto que los Derechos de Autor, Morales y Patrimoniales, sobre esta obra, serán compartidos entre mi persona y la Universidad Tecnológica Indoamérica, y que no tramitaré la publicación de esta obra en ningún otro medio, sin autorización expresa de la misma. En caso de que exista el potencial de generación de beneficios económicos o patentes, producto de este trabajo, acepto que se deberán firmar convenios específicos adicionales, donde se acuerden los términos de adjudicación de dichos beneficios.

Para constancia de esta autorización, en la ciudad de Ambato a los 24 días del mes de julio del 2019, firmo conforme:

Autor: Saquinga Maigua Carlos Fabián

Firma:

Número de Cédula: 0502407612 Dirección: Cotopaxi, Latacunga. Correo Electrónico: saquingacarlos@gmail.com Teléfono: 0983154437

### **APROBACIÓN DEL TUTOR**

<span id="page-2-0"></span>En mi calidad de Tutor del Trabajo de Titulación "OPTIMIZACIÓN DEL PROCESO DE LLENADO CON SUSTRATO EN FUNDAS DE ALMÁCIGO DE SEMILLEROS PARA EL VIVERO DEL GAD MUNICIPAL DEL CANTÓN LATACUNGA", presentado por Saquinga Maigua Carlos Fabián, para optar por el Título de Ingeniero Industrial.

### **CERTIFICO**

Que dicho trabajo de investigación ha sido revisado en todas sus partes y considero que reúne los requisitos y méritos suficientes para ser sometido a la presentación pública y evaluación por parte del Tribunal Examinador que se designe.

Ambato, 29 de julio del 2019

……………………………………………

Ing. Juan Serafín Cruz Villacís; Mg.

### **DECLARACIÓN DE AUTENTICIDAD**

<span id="page-3-0"></span>Quien suscribe, declaro que los contenidos y los resultados obtenidos en el presente trabajo de investigación, como requerimiento previo para la obtención del Título de Ingeniero Industrial, son absolutamente originales, auténticos y personales y de exclusiva responsabilidad legal y académica del autor

Ambato, 29 de julio del 2019

……………………………… Saquinga Maigua Carlos Fabián. 0502407612

## **APROBACIÓN TRIBUNAL**

<span id="page-4-0"></span>El trabajo de Titulación, ha sido revisado, aprobado y autorizada su impresión y empastado, sobre el Tema**:** OPTIMIZACIÓN DEL PROCESO DE LLENADO CON SUSTRATO EN FUNDAS DE ALMÁCIGO DE SEMILLEROS PARA EL VIVERO DEL GAD MUNICIPAL DEL CANTÓN LATACUNGA, previo a la obtención del Título de Ingeniero Industrial, reúne los requisitos de fondo y forma para que el estudiante pueda presentarse a la sustentación del trabajo de titulación.

Ambato, 29 de julio del 2019

**……………………………………………..**

Ing. Fernando David Saá Tapia; M.Sc. PRESIDENTE DEL TRIBUNAL

**…………………………………………….**

Ing. Segundo Pedro Muzo Villacis; M.Sc. VOCAL

**…………………………………………….**

Ing. Myriam Emperatriz Cumbajín Alferez; M.Sc. VOCAL

#### <span id="page-5-0"></span>**DEDICATORIA**

Primeramente, a Dios por la bendición de despertarme cada día, por darme salud, cuidado, paciencia y sabiduría. A mi familia que sabía de mis necesidades económicas y morales y estuvieron para colaborarme. A mis amigos de la universidad personal docente como compañeros, que me dieron la mano para que no me muera en el intento, como me decía Sr. Saquinga ¡¡Como!! No se rinda no se va ahogar en la orilla. Me falta espacio para describir a cada uno de ustedes. Cada uno de ustedes sabe el aporte grandioso que han hecho para cumplir este objetivo. GRACIAS TOTALES

#### *Carlos Saquinga*

### <span id="page-6-0"></span>**AGRADECIMIENTO**

A dios y todos mis amigos compañeros y familiares que siente esta alegría de una meta cumplida, no se molesten por no enlistarles, pero tú que aportaste sabes este sentimiento al igual que yo ¡¡SENCILLAMENTE DIOS LE PAGUE!!

*Carlos Saquinga*

## ÍNDICE DE CONTENIDOS

Pág.

### <span id="page-7-0"></span>Contenido

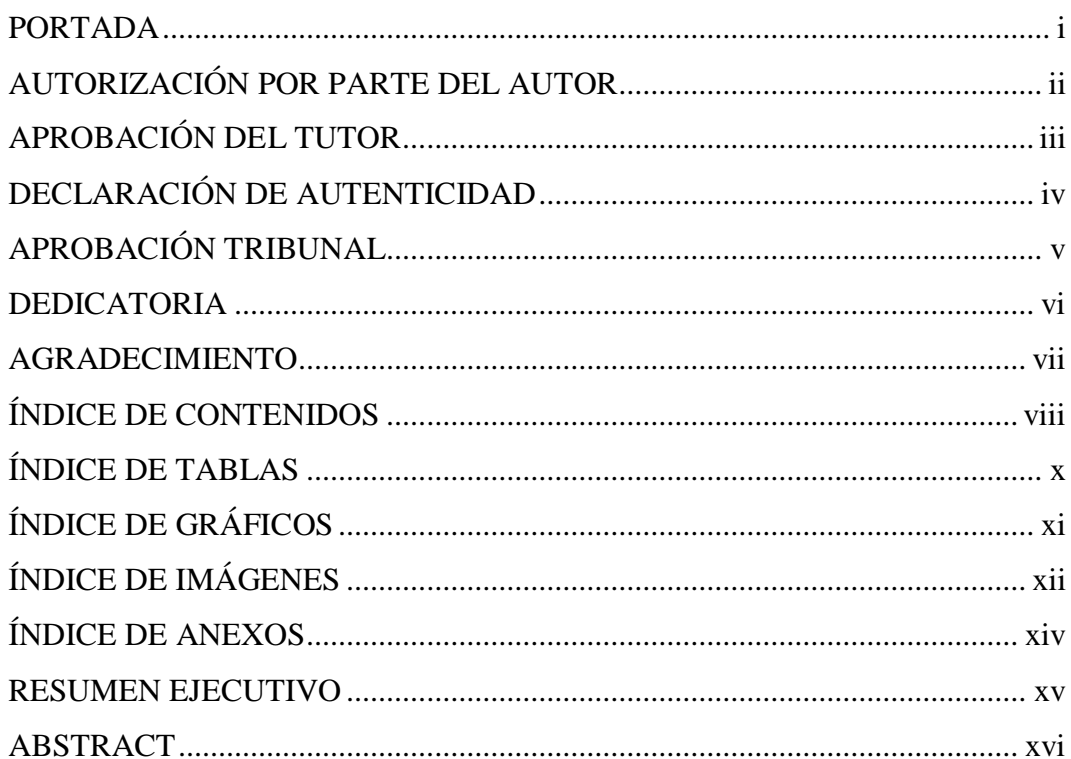

## **CAPÍTULO I**

## **INTRODUCCIÓN**

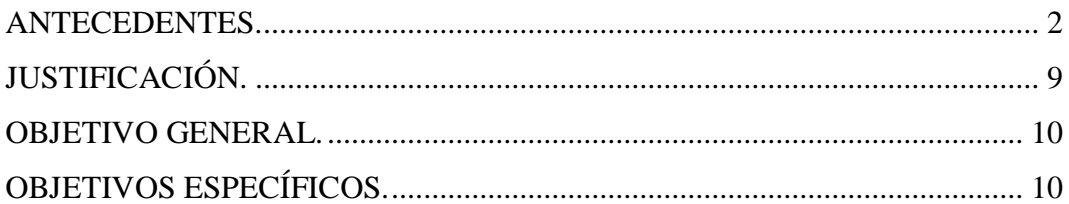

## **CAPÍTULO II**

## **INGENIERÍA DEL PROYECTO**

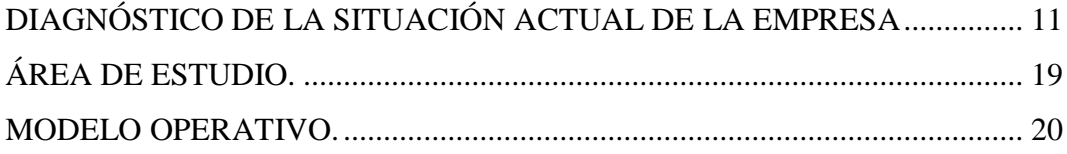

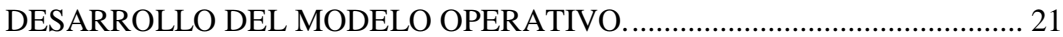

## **CAPÍTULO III**

## PROPUESTA Y RESULTADOS ESPERADOS.

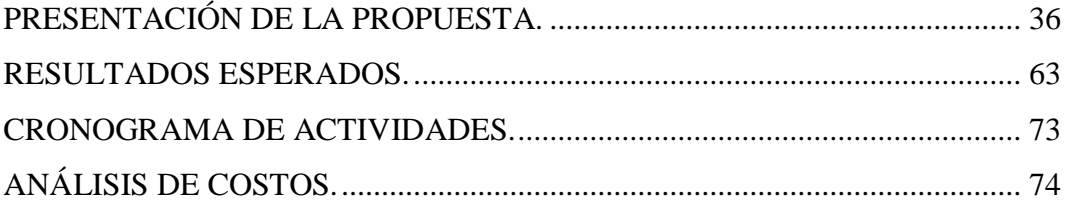

## **CAPÍTULO IV**

## CONCLUSIONES Y RECOMENDACIONES.

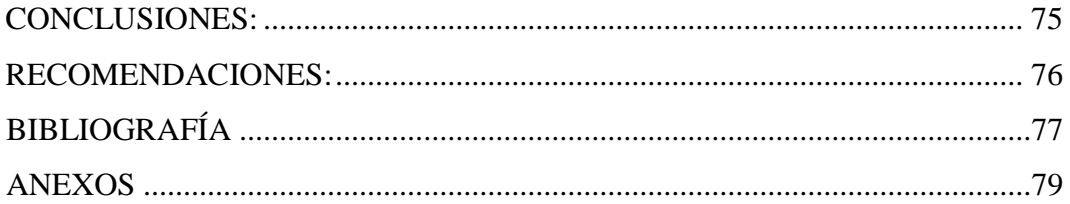

## **ÍNDICE DE TABLAS**

<span id="page-9-0"></span>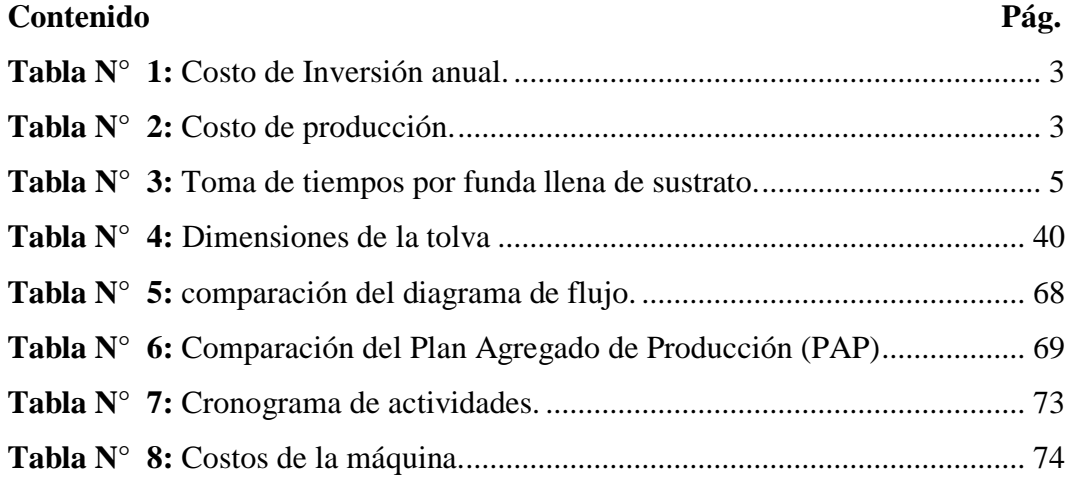

## **ÍNDICE DE GRÁFICOS**

<span id="page-10-0"></span>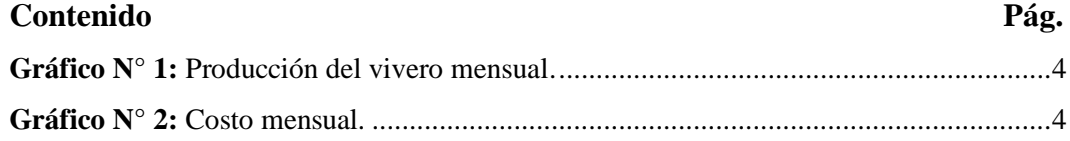

## **ÍNDICE DE IMÁGENES**

<span id="page-11-0"></span>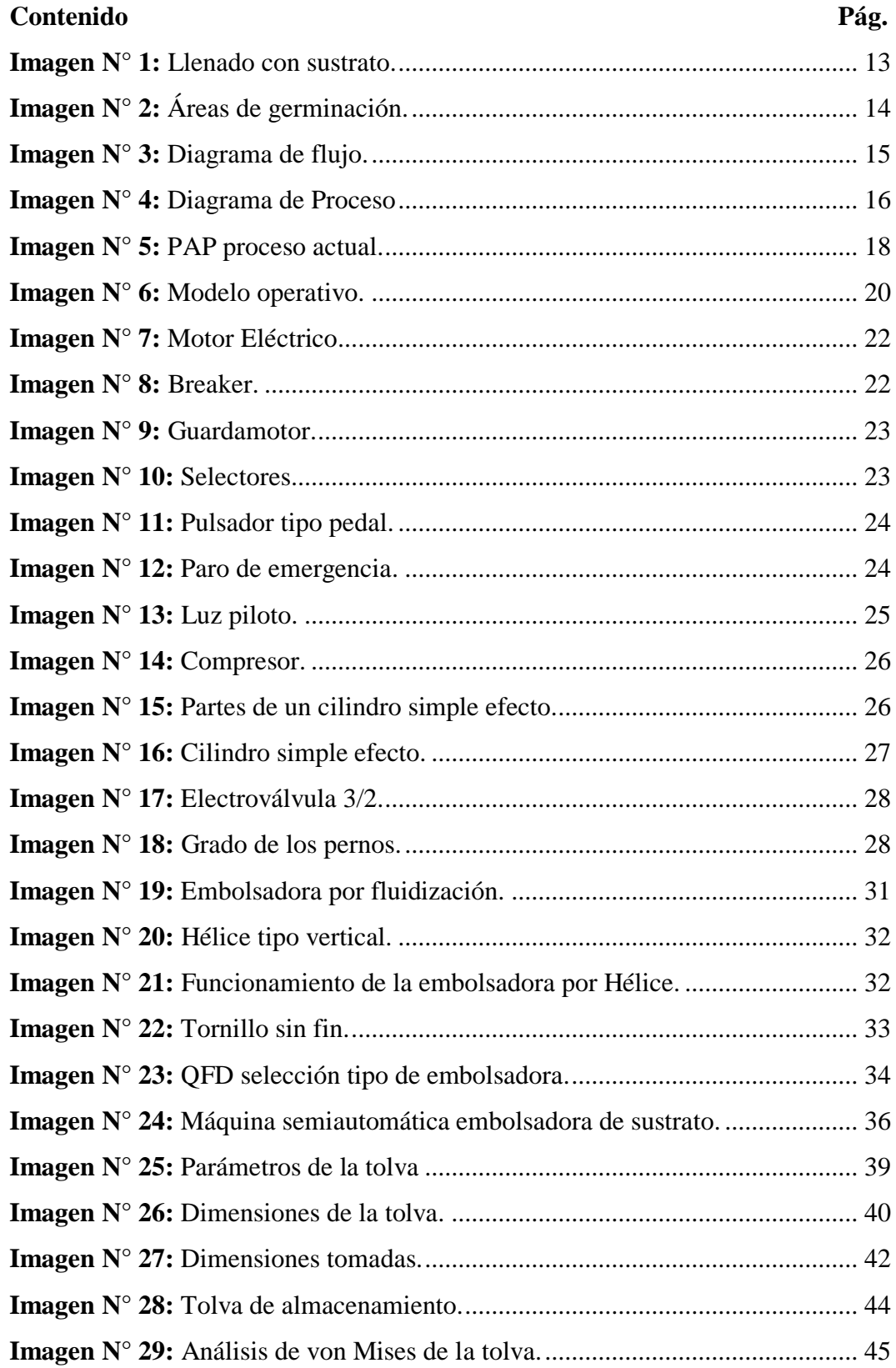

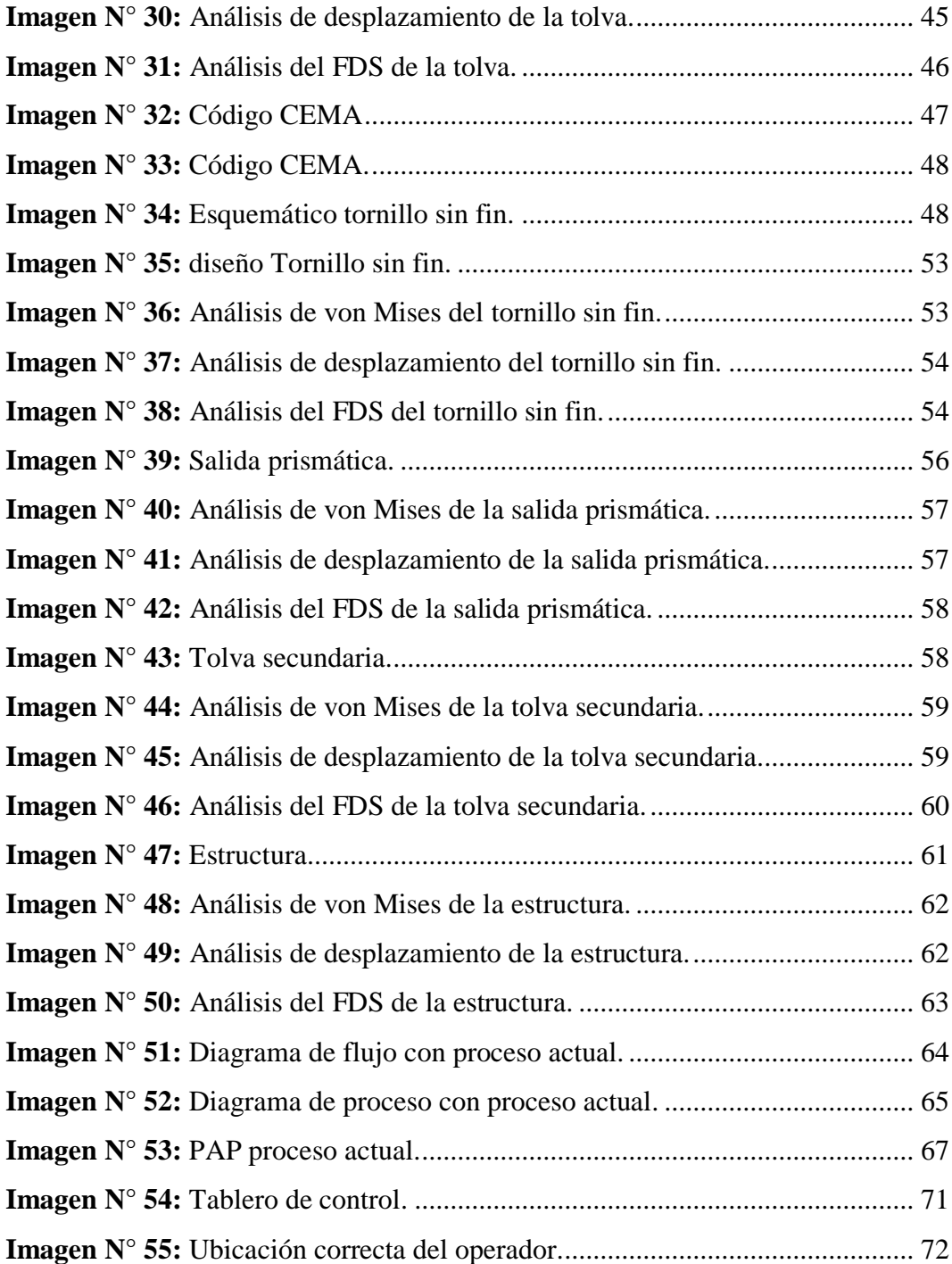

## **ÍNDICE DE ANEXOS**

<span id="page-13-0"></span>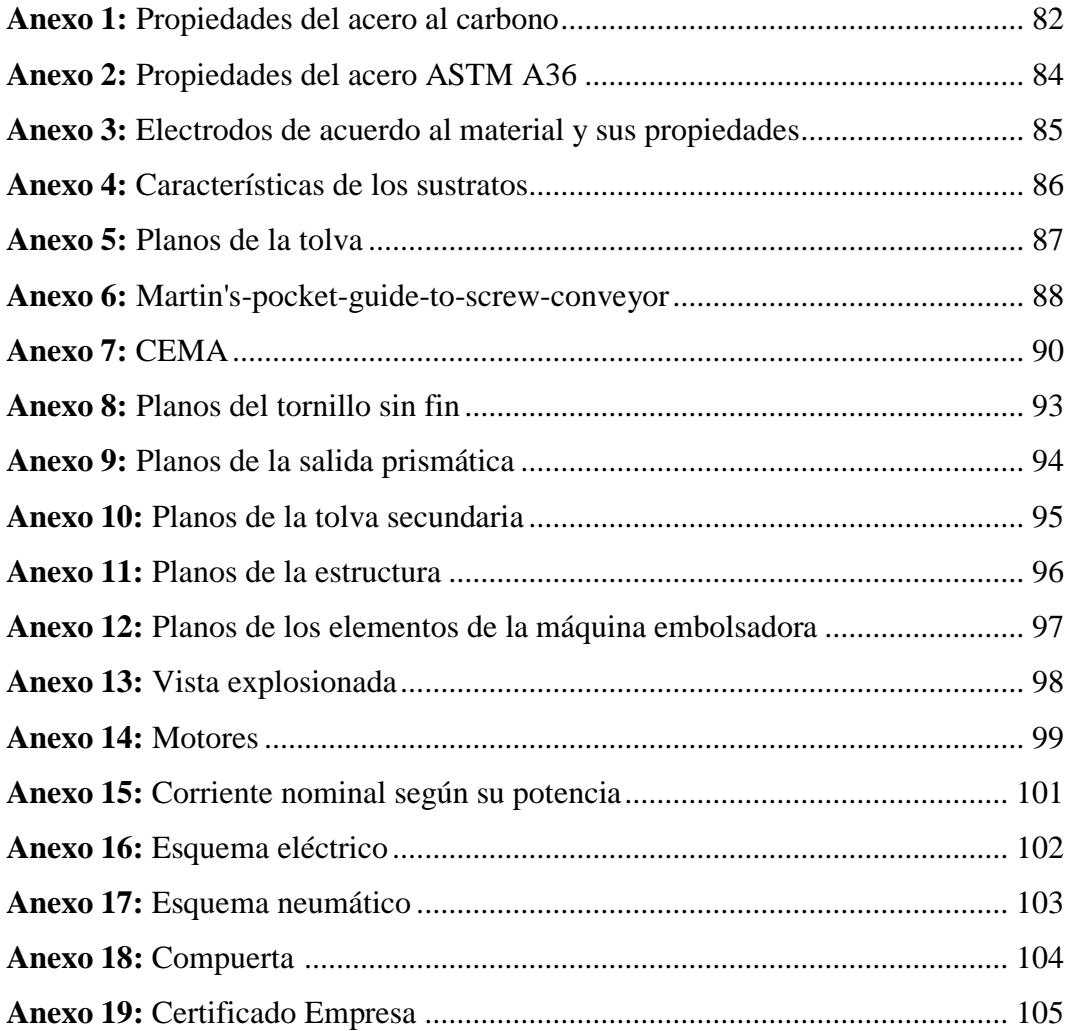

## **UNIVERSIDAD TECNOLÓGICA INDOAMÉRICA FACULTAD DE INGENIERÍA Y TECNOLOGÍAS DE LA INFORMACIÓN Y COMUNICACIÓN CARRERA DE INGENIERÍA INDUSTRIAL**

**TEMA:** "OPTIMIZACIÓN DEL PROCESO DE LLENADO CON SUSTRATO EN FUNDAS DE ALMÁCIGO DE SEMILLEROS PARA EL VIVERO DEL GAD MUNICIPAL DEL CANTÓN LATACUNGA"

> **AUTOR:** Saquinga Maigua Carlos Fabián  **TUTOR:** Ing. Juan Serafín Cruz Villacís; Mg.

#### **RESUMEN EJECUTIVO**

<span id="page-14-0"></span>El objetivo principal del presente proyecto es optimizar el proceso de llenado con sustrato en fundas de almacigo de semilleros para el vivero del GAD Municipal del Cantón Latacunga. El problema surge debido a que actualmente el proceso de llenado se lo hace de forma manual, ocasionando más inversión por parte del GAD Municipal de Latacunga en mano de obra aproximadamente \$36000 en sueldos. Para la realización del tema propuesto la metodología es de tipo bibliográfico con referencias en otras tesis y las revistas relacionadas que se han publicado y de campo con los técnicos de vivero. El resultado se puede demostrar en el incremento de la producción 2160 fundas más de lo que se producía, disminuyendo el costo de inversión por parte del GAD Municipal de Latacunga. Se concluye que se puede optimizar el proceso de llenado con sustrato en fundas de almacigo para el vivero. Se recomienda almacenar en la máquina hasta 300 kg de sustrato, para evitar cualquier inconveniente en el funcionamiento de la máquina.

**DESCRIPTORES**: Almácigo, Optimización, Producción, Sustrato.

## **UNIVERSIDAD TECNOLÓGICA INDOAMÉRICA FACULTAD DE INGENIERÍA Y TECNOLOGÍAS DE LA INFORMACIÓN Y COMUNICACIÓN CARRERA DE INGENIERÍA INDUSTRIAL**

**THEME: "**OPTIMIZATION OF THE PROCESS OF FILLING WITH SUBSTRATE SEEDLING OF A SEEDBED FOR THE TREE NURSERY OF THE MUNICIPALITY OF LATACUNGA**"**

> **AUTHOR:** Saquinga Maigua Carlos Fabián  **TUTOR:** Ing. Juan Serafín Cruz Villacís; Mg.

#### **ABSTRACT**

<span id="page-15-0"></span>The main objective of the present project is to optimize the process of filling with substrate in seedlings of nurseries of the municipality, of the city of Latacunga. The problem arises since the current filling process is done manually, causing more investment done by the municipality of Latacunga in labor approximately \$ 36,000 in salaries. For the realization of the proposed theme, the methodology is bibliographic with references in other theses and related journals that have been published and in the field with nursery technicians. The result may be seen in the decrease in labor and by increasing the production 2160 bags more than what was produced, reducing the investment cost by the municipality of Latacunga. It is concluded that the filling process can be optimized with substrate in storage bags for the nursery. it is recommended to store up to 300 kg of substrate in the machine, to avoid any inconvenience in the operation of the machine.

**KEYWORDS:** Optimization, Production, Seedling, Substrate.

## **CAPÍTULO I**

#### <span id="page-16-1"></span><span id="page-16-0"></span>**INTRODUCCIÓN.**

A nivel mundial, se han desarrollado nuevas tecnologías, con el objetivo de mejorar los procesos de producción de plantas alimenticias y así contribuir con el cuidado del medio ambiente, como también producir plantas de calidad, uno de los procesos que está en auge es el llenado de semillas en fundas de almacigo, que permite conservar de mejor forma las semillas y minerales y tener fruto de calidad. (GARBANZO, et al., 2017).

Ecuador, es un país agricultor, caracterizado por la producción de cacao, papa, arroz, maíz, en fin por un sin número de frutas, hortalizas, en donde el gobierno, pero en especial los GAD Municipales se encuentran realizando planes de mejora para el sembrío de ciertos alimentos y así aumentar la producción pero sobre todo tener productos de calidad, cuidando las semillas y almacenado correctamente los minerales, optando de la misma forma por el proceso de llenado de sustrato en fundas de almacigo, a través de viveros y semilleros pero en su mayoría el proceso lo realizan de forma manual. (UNIVERSIDAD TÉCNICA DEL NORTE, 2017).

La provincia de Cotopaxi es una de las provincias que se dedica más a la agricultura, la municipalidad de la provincia tiene programas de mejoramiento de las tierras y producción, en donde facilitan a los agricultores de la provincia semillas germinadas con sustrato en fundas de almacigo almacenadas en viveros para una mejor cosecha, el municipio contrata personal para el llenado del sustrato, invirtiendo un gasto en cada obrero y muchas de las veces no son llenadas correctamente, lo que produce una menor producción, por lo que se ha pensado mejorar este proceso haciéndole automático el proceso. (LA GACETA, 2018).

#### <span id="page-17-0"></span>**ANTECEDENTES.**

En la provincia de Cotopaxi la agricultura es una fuente principal de economía, ayudando a las personas del sector a mejorar su calidad de vida. Dentro de la agricultura existe el proceso de sembrío, en donde las semillas de distintas plantas permiten que crezcan.

El GAD de Latacunga cuenta con terrenos dentro de la provincia de Cotopaxi, en donde se siembran y cosechan distintas plantas dentro de invernaderos, para que las plantas tengan un buen crecimiento las semillas están en fundas de almacigo, estas están llenadas con sustrato, el cual permite una mejor conservación de la planta; pero resulta que cuando se llena las fundas de almacigo existe un proceso muy rústico, en donde personas colocan el sustrato en las fundas de almacigo, esto causa un retraso en el proceso de enfundado, a más de gastos extras por la subcontratación.

El municipio ve la manera de solucionar dichos problemas automatizando el proceso, generando así una mejor disposición de los recursos tanto personal como económicos; es así que con esta necesidad se implementa esta investigación generando nueva tecnología e innovación para aplicar en este proceso.

#### **Costos de producción actual que realiza el GAD Municipal:**

En el GAD Municipal de Latacunga, invierte un total aproximado de \$53.800,00, para la producción anual de plantas forestales nativas, exóticas y ornamentales, con una producción de 495 792.

En la Tabla #1, indica los gastos que realiza el GAD Municipal a detalle:

| <b>GAD MUNICIPAL DE LATACUNGA</b><br><b>GASTO ANUAL</b> |                                            |             |  |  |
|---------------------------------------------------------|--------------------------------------------|-------------|--|--|
|                                                         |                                            |             |  |  |
| 1                                                       | Semillas de todas las variedades.          | \$3.000,00  |  |  |
| $\overline{2}$                                          | Cascarilla de arroz, tierra negra y otros. | \$8.000,00  |  |  |
| 3                                                       | Fundas de almácigo.                        | \$3.800,00  |  |  |
| 4                                                       | Insumos y químicos.                        | \$3.000,00  |  |  |
| 5                                                       | Mano de obra.                              | \$36.000,00 |  |  |
|                                                         | <b>TOTAL ANUAL:</b>                        | \$53.800,00 |  |  |

<span id="page-18-0"></span> **Tabla N° 1:** Costo de Inversión anual.

 **Fuente:** GAD Municipal Latacunga, 2018.

 **Realizado por:** Saquinga, 2019.

Se puede observar que la inversión es muy elevada, por lo que no es conveniente para el vivero del GAD, ya que esos rubros se pueden invertir en otras obras; el ítem 5 de la Tabla #1, resulta del sueldo mensual de \$600,00 de 5 trabajadores con un total de \$36.000,00. Por ello se desea optimizar este almacenado y menorar los tiempos en esta actividad.

En la Tabla #2 se muestra el costo de producción mensual de las plantas forestales nativas, exóticas y ornamentales.

| $\frac{1}{2}$ = $\frac{1}{2}$ costo de producción.<br><b>GAD MUNICIPAL DE LATACUNGA</b> |              |                       |                          |                         |  |
|-----------------------------------------------------------------------------------------|--------------|-----------------------|--------------------------|-------------------------|--|
| <b>COSTO DE PRODUCCIÓN DE PLANTAS 2018</b>                                              |              |                       |                          |                         |  |
| <b>Item</b>                                                                             | <b>Mes</b>   | Producción<br>plantas | <b>Valor</b><br>Unitario | <b>Costo</b><br>mensual |  |
| $\mathbf{1}$                                                                            | Enero        | 39000                 | 0.04                     | 1461                    |  |
| $\boldsymbol{2}$                                                                        | Febrero      | 40160                 | 0.04                     | 1505                    |  |
| 3                                                                                       | Marzo        | 40000                 | 0.04                     | 1499                    |  |
| $\overline{\mathbf{4}}$                                                                 | Abril        | 36200                 | 0.04                     | 1356                    |  |
| 5                                                                                       | Mayo         | 44874                 | 0.04                     | 1681                    |  |
| 6                                                                                       | Junio        | 38800                 | 0.04                     | 1454                    |  |
| 7                                                                                       | Julio        | 50400                 | 0.04                     | 1888                    |  |
| 8                                                                                       | Agosto       | 47000                 | 0.04                     | 1761                    |  |
| $\boldsymbol{9}$                                                                        | Septiembre   | 37400                 | 0.04                     | 1401                    |  |
| 10                                                                                      | Octubre      | 37000                 | 0.04                     | 1386                    |  |
| 11                                                                                      | Noviembre    | 32300                 | 0.04                     | 1210                    |  |
| 12                                                                                      | Diciembre    | 32000                 | 0.04                     | 1199                    |  |
|                                                                                         | <b>TOTAL</b> | 475.134               |                          | 17.800,00               |  |

<span id="page-18-1"></span> **Tabla N° 2:** Costo de producción.

 **Fuente:** GAD Municipal Latacunga, 2018.

**Realizado por:** Saquinga, 2019.

En la tabla # 2 nos indica la producción mensual, valor unitario, valor mensual y los totales de cada uno de ellos, estos datos son tomados para la producción de las diferentes variedades tales como lo son: forestales, nativas, exóticas y ornamentales que se producen de acuerdo a una orden de trabajo.

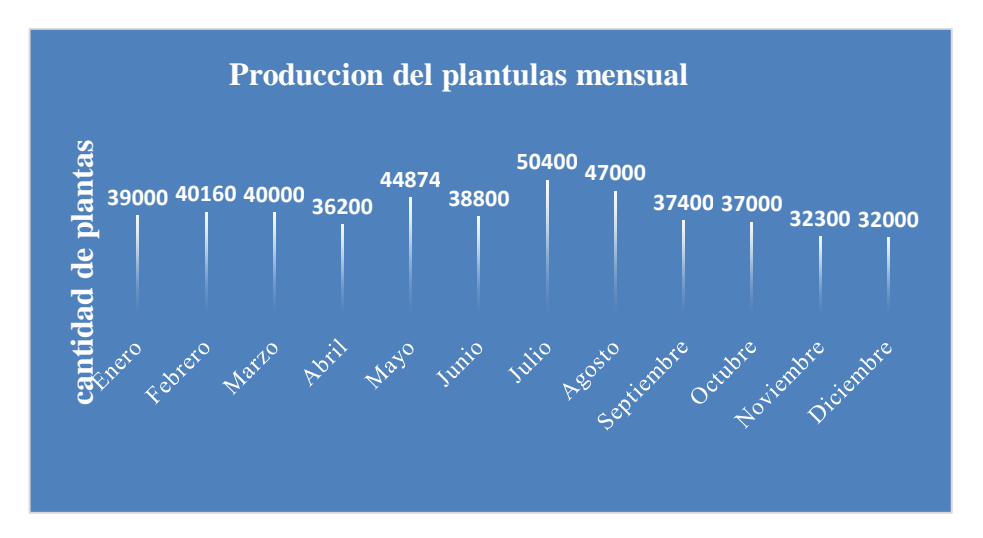

<span id="page-19-0"></span>**Gráfico N° 1:** Producción del vivero mensual. **Realizado por:** Saquinga, 2019.

La descripción del gráfico #1 nos indica que la producción que tiene el vivero, la cual tiene un promedio de 39594 y una baja al finalizar el año debido a que los empleados se ocupan en otras actividades como son el arreglo de parques para navidad.

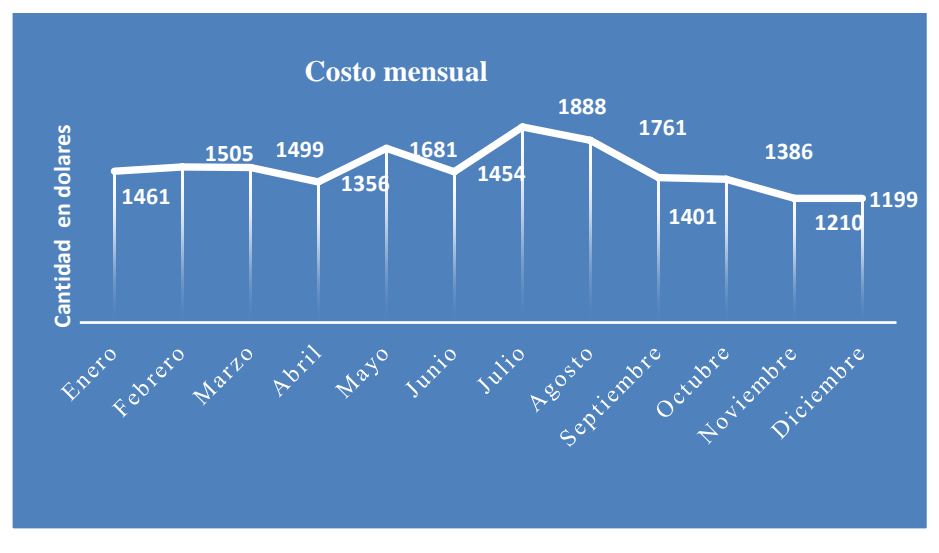

<span id="page-19-1"></span>**Gráfico N° 2:** Costo mensual. **Realizado por:** Saquinga, 2019.

En el gráfico #2 se determina los gastos que se tiene mensualmente teniendo un promedio de 1483 dólares también se observa que en el mes de julio tiene una producción más elevada y un bajón en el mes de diciembre.

#### **Toma de tiempos proceso actual**

Para motivar el desarrollo del tema propuesto la toma de tiempo se concentra el proceso de enfundado, el análisis se realiza tomando los tiempos de cada funda llenada considerando los siguientes aspectos: el operario debe estar debidamente capacitado para esta labor, bajo ninguna presión, y las condiciones adecuadas para estudio de tiempos de trabajo.

<span id="page-20-0"></span>A continuación, se detallan los datos obtenidos de las tomas de tiempo:

| No.            | <b>Tiempo</b> |
|----------------|---------------|
| <b>Muestra</b> | (segundos)    |
| 1              | 26.332        |
| $\overline{2}$ | 22.406        |
| 3              | 23.967        |
| $\overline{4}$ | 22.692        |
| 5              | 22.824        |
| 6              | 20.834        |
| $\overline{7}$ | 25.522        |
| 8              | 24.227        |
| 9              | 23.213        |
| 10             | 25.587        |
| 11             | 23.657        |
| 12             | 21.865        |
| 13             | 22.007        |

**Tabla N° 3:** Toma de tiempos por funda llena de sustrato.

**Fuente:** GAD Municipal Latacunga, 2018. **Realizado por:** Saquinga, 2018.

El promedio de tiempo que se obtiene de las muestras tomadas es de 23.472 s. de acuerdo al análisis con el técnico del vivero el cuello de botella se da en este proceso debido a que los empleados utilizan más tiempo en esta actividad y se retrasan las demás actividades.

#### **Antecedentes relacionas con otros estudios.**

Gutiérrez, E., Muñoz, M., (2010), realizan el estudio denominado: "EVALUACIÓN DE TRES SISTEMAS DE PRODUCCIÓN DE ALMÁCIGOS DE CAFÉ (COFFEA ARABICA) VAR. CATURRA", en donde evalúan 3 sistemas para preparar almácigos de café, teniendo como 43 ensayos. El objetivo es evaluar y determinar el mejor sistema de producción en el cual obtener la mejor calidad de plantas con mayor calidad y rentabilidad económica. Como resultados obtienen que las plantas en pellets sin fertilización son los que presentan los menores rendimientos en todas estas variables, ya que presentan problemas desde un inicio por un manejo inadecuado que se les han dado, en el que concluye lo siguiente:

- El mejor fertilizante fue el de liberación controlada Osmocote, ya que presentó los mejores resultados en altura de la planta, grosor del tallo y pares de hojas en los tres sistemas de producción.
- El sistema de producción de almácigos en bolsas mostró el mejor desempeño en todas las variables estudiadas en el desarrollo de las plantas, pero con costos mayores a los otros tratamientos.
- En las tres variables la producción de plantas en el sistema de pellets dio buenos resultados solamente cuando se fertilizó con Osmocote, con los otros dos fertilizantes la planta no obtuvo buenos resultados. (GUTIÉRREZ, et al., 2010)

Napoleón, J, Cruz, M., (2005), autores del tema "GUIA TÉCNICA DE SEMILLEROS Y VIVEROS FRUTALES", propone el desarrollo de la producción frutícola se ejecuta en tres etapas bien diferenciadas, que son: semillero, vivero y plantación definitiva. Para lo que concluye lo siguiente:

- Una fruticultura sostenible y competitiva, desde el punto de vista agronómico, necesita de plantas con calidad, la cual comienza en las diferentes actividades que se realizan en la etapa del semillero, por ello es importante ponerle atención a la obtención de semillas, el desarrollo de buenos patrones y la selección de yemas genéticamente puras.
- El semillero junto con el vivero, constituyen la base o inicio de esa fruticultura competitiva, por ello, es importante realizar conscientemente todas y cada una de las actividades del semillero, ya que ello garantizará el éxito agronómico y económico de la futura plantación. (NAPOLEÓN, et al., 2005).

Tirado, C. (2012), realiza el trabajo titulado "DISEÑO Y CONSTRUCCIÓN DE UNA ENSACADORA DE CEMENTO MONTERO PARA BOLSA VALVULADA", en el que concluye lo siguiente:

- La construcción de la máquina ensacadora de cemento mortero para bolsa valvulada, permitió a la empresa realizar los controles de calidad consistentes en verificar el comportamiento de las bolsas, el tiempo real en el llenado, sellado, resistencias de elongación, escapes de producto, y estibamiento de las bolsas.
- Aunque en el diseño y la construcción de los elementos mecánicos se tuvieron en cuenta los cálculos necesarios y normas establecidas; en la elaboración de la tolva de almacenamiento, se percibió aun así, que se posiciona material en sus paredes, limitando así la velocidad de llenado debido a que el flujo no es constante, probablemente la utilización de elementos alternos como vibradores en las placas de acero o paletas circundantes al interior de la tolva mejorara este proceso. Las demás piezas y ensambles diseñados fueron acordes y óptimos para la construcción final de una máquina ensacadora con los requerimientos establecidos inicialmente, esta elaboración de piezas permitió reconocer el uso apropiado de los materiales en la construcción, no obstante, es un punto de partida para mejoras posteriores de la máquina.
- Evidenciado en la respuesta y desempeño final de la ensacadora se concluye que el tipo de transportador por tornillo sinfín, es el ideal para este tipo de ensacado en el empaque elaborado por la empresa Idealpack S.A.S, ya que permite un rápido llenado, y una constante dosificación de material en la bolsa sin almacenamiento excesivo de aire, logrando así requerimientos como tiempo de empaque y peso esperado.
- El sistema de control implementado tipo secuencial junto con la adecuada calibración y programación de estos elementos electrónicos a través de las pruebas realizadas, condujeron a la adecuada selección de velocidades para dar cumplimiento a una rata de llenado en un tiempo de 25 segundos aproximadamente; para una bolsa con un peso de 25 kg. Y un porcentaje de error menor o igual al 1%. Con el fin de optimizar este proceso podríamos utilizar un control más avanzado como un control proporcional o proporcional integral con el fin de mejorar el tiempo de llenado sin aumentar el porcentaje de error. (TIRADO, 2012).

López, J. (2013), autor del trabajo titulado "DISEÑO Y CONSTRUCCIÓN DE MÁQUINA EMPACADORA DE GRANOS EN LA EMPRESA MULTIPACK", concluye lo siguiente:

- Si bien es cierto la máquina está diseñada para empacar arroz, este se puede adaptar a cualquier tipo de grano e incluso a azúcar, bastará con cambiar los vasos volumétricos del sistema de dosificación.
- Se debe contar con las herramientas necesarias para poder realizar un trabajo que ofrezca garantías. En este caso, el software SolidWorks resultó ser de gran ayuda para la validación de piezas mediante análisis asistido por computadora y para ir visualizando el modelo de la máquina en tres dimensiones.
- Se realizó un protocolo de operación y mantenimiento a las empacadoras de MULTIPACK, Bajo indicaciones del personal de la empresa y la experiencia de algunos clientes de esta, para realizar los respectivos manuales que facilitan la operación de dicha máquina. (LÓPEZ, 2013).

Barrionuevo, A. Morales, E. autores del trabajo de titulación "DISEÑO E IMPLEMENTACIÓN DE UNA MÁQUINA EMBOLSADORA SEMI AUTOMÁTICA PARA ENVASES DE POLIETILENO EN LA EMPRESA INPLASTICO NARANJO HERNÁNDEZ, EN EL ÁREA DE PRODUCCIÓN", concluye los siguiente:

- El funcionamiento óptimo de la máquina depende mucho de los equipos ubicados con anterioridad, es el caso del horno y la fajilladora. Si alguno de estos equipos fallara, el funcionamiento de la máquina se vería afectado en tiempos de ejecución.
- Para la implementación del motor embolsador se consideró la frecuencia en el variador de frecuencia de la banda transportadora para determinar el tiempo de accionamiento del motor.
- Las pruebas de funcionamiento fueron determinantes para analizar el tiempo de embolsado con respecto al tiempo que se lo realizaba a mano, reduciendo la mitad del tiempo empleado antes de implementar la máquina embolsadoradora semi automática.
- Con la implementación de la máquina embolsadora, la empresa incremento su producción en 60 bultos de 90 botellas, produciéndose al mes un total de 108000 botellas adicionales a la producción. Este incremento permite la recuperación del dinero invertido en un plazo de 1 año. (BARRIONUEVO, et al., 2013).

#### <span id="page-24-0"></span>**JUSTIFICACIÓN.**

En la actualidad, la mejora del sembrío de las semillas de las plantas está en auge, debido a los estándares de calidad que deben cumplir en la producción de esta por lo que requiere de un proceso que permita llegar a ese objetivo, de aquí nace la **importancia** de mejorar el proceso de llenado de sustratos en fundas de almacigo de forma semiautomática.

La mejora del proceso de llenado de sustratos en fundas de almacigo producirá un **impacto** en la calidad, tiempo y disminución de costos de producción dentro del GAD del Cantón Latacunga, evitando retrasos y cuello de botella en esta actividad.

El presente proyecto propone mejorar el proceso con mucha **utilidad** para el GAD de Latacunga, ya que este mejorará sus sembríos en los viveros que tiene al cosechar productos de calidad siendo uno de los pocos GAD's que tendrían un proceso mecánico de llenado de sustratos en fundas de almacigo.

Al incrementar esta propuesta en el vivero del GADL los **beneficiarios** son: en el campo de la producción los empleados del vivero ya que su producción sería más eficiente, por otra parte los ciudadanos que soliciten las diferentes plántulas que requieren para la forestación de los diferentes lugares de la ciudad.

Con la exposición de la propuesta a los técnicos del vivero, se manifiesta que es **factible** ya que se puede realizar un trabajo más eficiente y cumplir con la demanda y realizar más planes de forestación.

#### <span id="page-25-0"></span>**OBJETIVO GENERAL.**

 Optimizar el proceso de llenado con sustrato en fundas de almacigo de semilleros para el vivero del GAD Municipal del Cantón Latacunga.

### <span id="page-25-1"></span>**OBJETIVOS ESPECÍFICOS.**

- Determinar la productividad actual en el proceso de llenado con sustratos en fundas de almacigo en vivero GAD Municipal del Cantón Latacunga.
- Determinar el mecanismo para la optimización del proceso de llenado con sustrato en fundas de almacigo.
- Evaluar la optimización de productividad con el del diseño propuesto.

## **CAPÍTULO II**

### **INGENIERÍA DEL PROYECTO**

### <span id="page-26-2"></span><span id="page-26-1"></span><span id="page-26-0"></span>**DIAGNÓSTICO DE LA SITUACIÓN ACTUAL DE LA EMPRESA**

Para revisar la situación actual en el vivero del GAD. Municipal del cantón Latacunga., se revisa sus procesos de producción para llegar a obtener las plántulas germinadas. De tal forma que se realizara los diagramas de flujo y de procesos que se requiera para el análisis de sus diferentes etapas y actividades de producción.

## **Análisis de las actividades en la producción de plántulas germinadas en el vivero del GAD. Municipal del cantón Latacunga.**

#### **1. Recepción de pedidos**

El departamento de parques y jardines debe realizar el pedido de las plántulas en las diferentes variedades que produce el vivero, para ser trasplantado de acuerdo al cronograma de actividades en los diferentes parques de la ciudad.

#### **2. Realización de orden de trabajo.**

Los jefes encargados del departamento de parques y jardines realizarán una orden de trabajo (O.T.) según pedidos. Los empleados en el vivero requieren (O.T.), que también puede ser enviado vía correo electrónico en el que se especifique la cantidad, la variedad que se requiere, y el coordinador del vivero realiza una respuesta en que tiempo se realizará la entrega.

#### **3. Revisión fichas calendario de siembra y cronogramas.**

El técnico agrónomo realiza la inspección en el calendario el día adecuado para realizar la siembra, para que se realice una correcta germinación,

mezcla de materias primas para la obtención de sustrato, enfundada, colocación en áreas de germinación, riego de agua, revisión de plantas germinadas, resiembra, quitar las malas yerbas, desyemes, colocación en área de crecimiento y entrega.

#### **4. Apilamiento de materia prima.**

Este tipo de producto se recibe cada determinado tiempo (tres veces al año) que se lo realiza por cantidades mayores aproximadamente 12m3 de cada material como lo son: tierra negra, estiércol de ganado, y cascarilla de arroz mismos que son transportadas en camiones y volquetas

#### **5. Transporte de materia prima al área de mezclado.**

Según la necesidad o la cantidad de pedido se transporta los porcentajes de materia prima para mezclar y obtener el sustrato requerido.

#### **6. Separación de materia prima en porcentajes**

La materia prima que se utilizan son las siguientes: 33.333% de tierra negra, 33.333% de cascarilla 33.333% abono de animal. Con esto completa un 100%, se indica que los porcentajes de materias prima deben ser todas por igual para la obtención de sustrato requerido.

#### **7. Mezclado de materia prima para obtener el sustrato.**

La mezcla de materia prima, con los porcentajes adecuados y previa revisión, los empleados mezclan la materia prima utilizando una pala, para obtener el sustrato que será llevado a una posterior actividad.

#### **Sustrato.**

El sustrato o medio de crecimiento es todo material que brinda soporte a la planta diferente del suelo, ahí se lleva a cabo el intercambio de nutrientes y agua entre el sistema radical de la planta y el medio; debe poseer características físicas y químicas óptimas para un correcto desarrollo de la planta. Un medio de crecimiento puede estar compuesto por un solo material; sin embargo, la combinación de dos o más materiales nos brinda mejores condiciones para llegar a crear el sustrato ideal, que se requiera según la etapa

de crecimiento del cultivo, el tipo de contenedor empleado, así como las condiciones ambientales en el área de producción. Los sustratos más comunes son: Turba, composta, perlita, vermiculita, y fibra de coco. (HORTALIZAS, 2015).

#### **8. Traslado de Materia prima al lugar de enfundado.**

El sustrato que fue mezclado en el piso es llevado hasta un área de trabajo, el cual es una mesa de trabajo que es más adecuado para realizar el proceso de enfundado.

#### **9. Traslado de fundas a la mesa de trabajo.**

Los empleados solicitan en bodega la cantidad de fundas de acuerdo a los pedidos requeridos para realizar esta labor.

#### **10. Llenado de sustrato manualmente.**

La imagen #1 muestra cómo se realiza el llenado de sustrato en fundas de almacigo, en la cual el trabajador toma de la una mano la palita la otra mano sujeta la funda y llena con sustrato, obteniendo el tan anhelado producto requerido para su posterior proceso. También la imagen muestra las dimensiones de la palita las cuales son: 10 cm de diámetro con corte tipo embudo, con una longitud de 20 cm y un mango de 10 cm, y la mesa de trabajo tiene 70 cm de altura con área de 2.40 m<sup>2</sup>.

<span id="page-28-0"></span>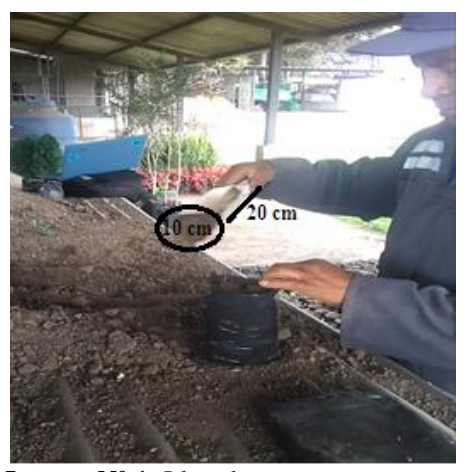

**Imagen N° 1:** Llenado con sustrato. **Fuente:** GAD Municipal Latacunga, 2018. **Realizado por:** Saquinga, 2018.

#### **11. Almacenamiento de fundas llenadas.**

El almacenado de las fundas de almacigo que fueron llenadas con sustratos revisando que todas estén bien llenas caso contrario tiene que completar, luego de esta prueba las fundas son transportadas al invernadero para su posterior proceso.

#### **12. Control de proceso.**

Ya realizada el proceso de enfundado el técnico encargado realiza la inspección de control de calidad que todas las fundas se encuentren llenadas correctamente con el sustrato con la hoja de ruta y dar paso al siguiente proceso.

#### **13. Transporte al invernadero para germinación.**

La imagen 2 muestra las diferentes áreas de ubicación y distribución según sea los requerimientos y previos experimentos para la colocación de las fundas que fueron llenadas con sustrato para germinar las plántulas.

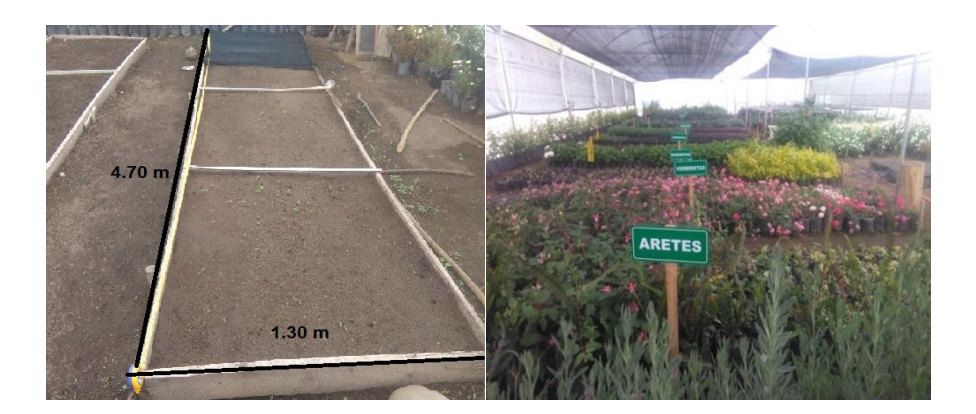

**Imagen N° 2:** Áreas de germinación. **Fuente:** GAD Municipal Latacunga, 2018. **Realizado por:** Saquinga, 2018.

#### <span id="page-29-0"></span>**14. Crecimiento y almacenamiento de plántulas germinadas.**

Germinación y crecimiento las diferentes variedades de las plántulas, en la cual cabe destacar que las semillas fueron colocadas de tal forma que no afecte en el crecimiento normal de las otras plántulas de forma que la planta más grande no tape la luz solar a las pequeñas.

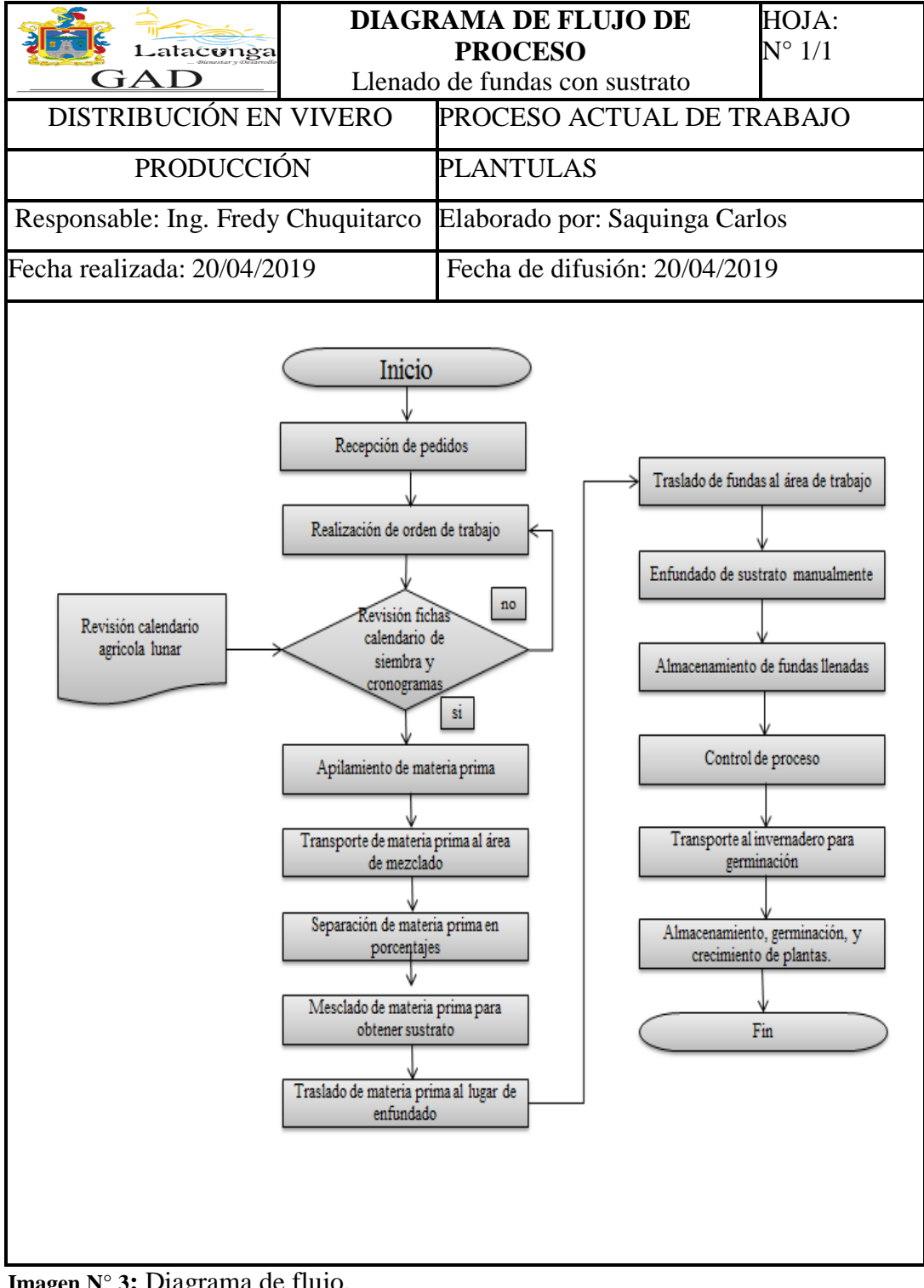

### **Diagrama de flujo del proceso de producción de plántulas**

<span id="page-30-0"></span>**Imagen N° 3:** Diagrama de flujo. **Fuente:** GAD Municipal Latacunga, 2018. **Realizado por:** Saquinga, 2018.

### **Diagrama de Proceso**

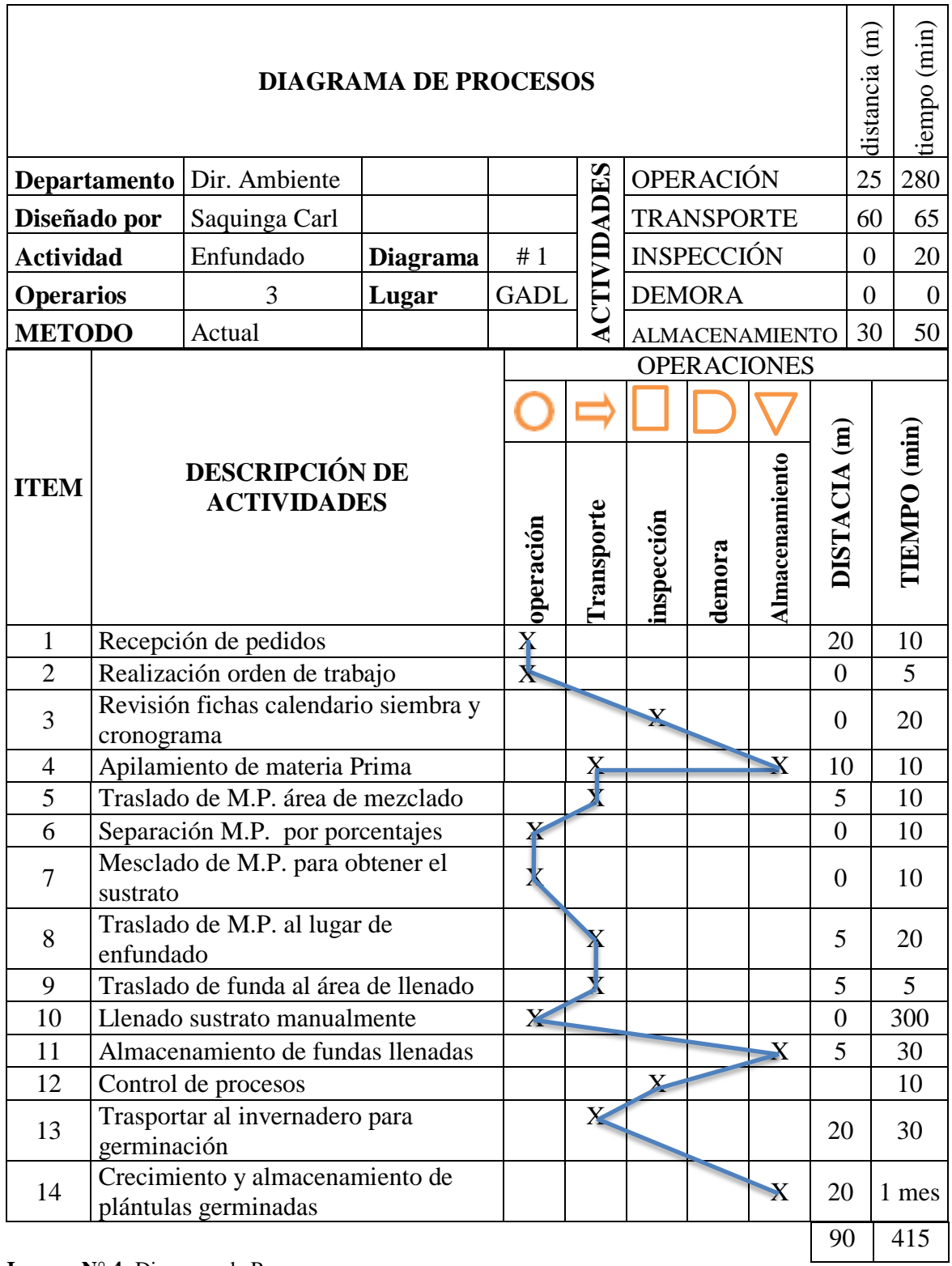

<span id="page-31-0"></span>**Imagen N° 4:** Diagrama de Proceso **Fuente:** GAD Municipal Latacunga, 2018. **Elaborado por:** Saquinga Carlos

#### **Descripción del diagrama de procesos.**

El diagrama de proceso realizado en el vivero del GAD municipal de Latacunga para la producción de plántulas se determina que se tiene 14, actividades con un tiempo de 415 minutos; es decir 7 horas aproximadamente y con una distancia recorrida de 90 metros, se tomó un tiempo promedio de 23 s por cada funda llenada la hora tiene 3600 s, esto se divide para los 23 s que se utiliza en cada enfundada, nos da 156 fundas llenadas en cada hora, esto por 6 horas de trabajo nos da 939 fundas diarias, esto por dos empleados que realizan esta labor nos da 1878 fundas llenadas diarias, esto por 22 días que tiene el mes, nos da 41 316 fundas llenadas al mes, esto por 12 meses que tiene el año nos da un aproximado de 495792 fundas llenadas anualmente.

Se determina que con 23s en cada enfundada se enfunda 939 diarios.

**Plan agregado de producción (PAP) con fuerza laboral constante o nivelación. (Aplicado en el proceso actual de producción)**

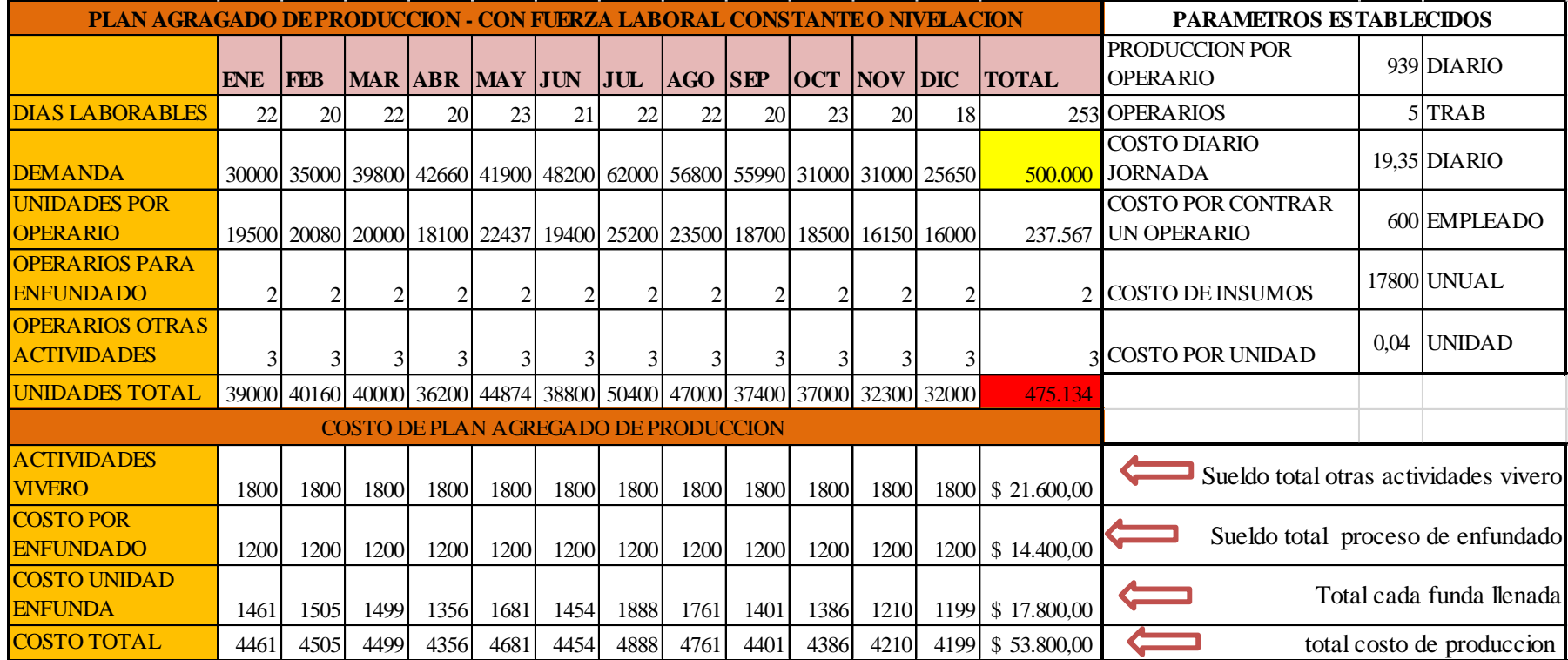

<span id="page-33-0"></span>**Imagen N° 5:** PAP proceso actual. **Fuente:** GAD Municipal Latacunga, 2018. **Realizado por:** Saquinga, 2019.

Descripción de la imagen #5 indica un plan agregado de producción (PAP) con fuerza laboral constante o de nivelación, en gerencia de operaciones se aplica este método ya que en la empresa en la que se realiza el estudio no se puede variar fácilmente los empleados a contratar y tampoco el capital financiero que se asigne para el vivero, se determina la demanda de 500.000 unidades anuales, la producción de 475 134, la cantidad de empleados que se utiliza para el proceso de enfundado 2, la cantidad de empleados en otras actividades 3, el sueldo de los empleados \$600 y el costo total de inversión en el vivero de \$53800

#### <span id="page-34-0"></span>**ÁREA DE ESTUDIO.**

#### **Delimitación del Objeto de Estudio.**

<span id="page-34-1"></span>**Tema:** optimización del proceso de enfundado. **Problemática:** proceso de enfundado deficiente. **Lugar de estudio:** vivero GADL. **Área de Ocupación:** Ingeniería Industrial – procesos. **Departamento:** Medio ambiente. **Duración de investigación:** septiembre 2018 – Marzo 2019.

#### **MODELO OPERATIVO.**

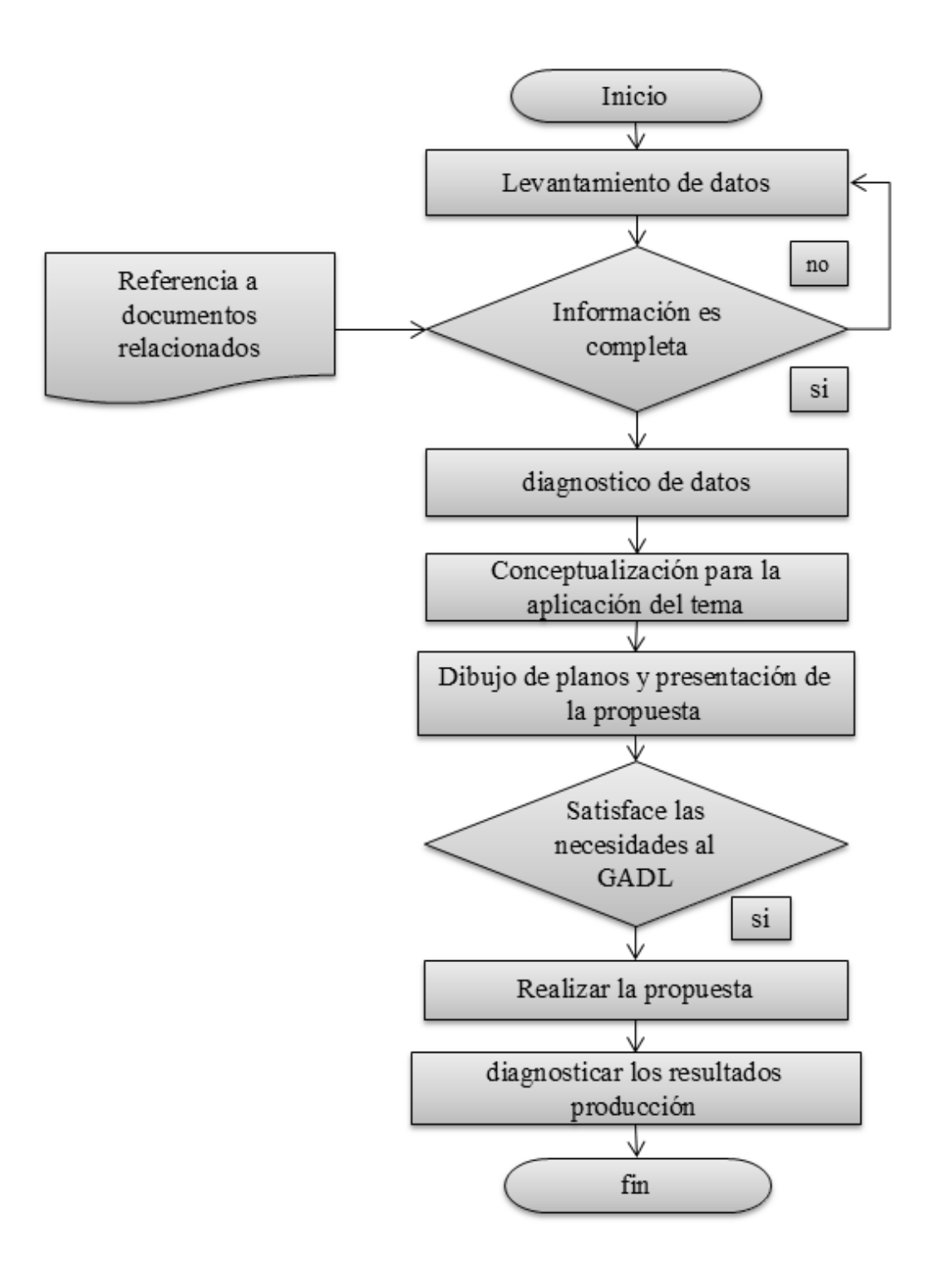

<span id="page-35-0"></span>**Imagen N° 6:** Modelo operativo. **Realizado por:** Saquinga, 2019.
#### **DESARROLLO DEL MODELO OPERATIVO.**

## **Levantamiento de datos.**

Con la aprobación de la solicitud para la recolección de tatos técnicos en el vivero se acude a lugar con el objetivo de tener datos reales de los procesos actuales, de cuáles y cuantos son los gastos en materia prima para la producción de plántulas las cuales se muestran en los antecedentes.

#### **Diagnóstico de datos.**

La información recolectada con los técnicos del vivero se determina que es necesario la implementación de esta propuesta y dar solución a este proceso deficiente que es el proceso de enfundado con sustrato en fundas de almacigo. Y con la aportación de conocimientos adquiridos en la universidad, y nuevas ideas se analiza el mejor mecanismo para el diseño de la máquina.

## **Conceptualización para la aplicación del tema.**

Con el levantamiento de datos que se ha obtenido a continuación se da un orden y sentido, a las opiniones e ideas que se tiene para el desarrollo del tema presentado aplicando las necesidades que se va a tener y los dispositivos que han de utilizarse todo esto para que la máquina que sea eficiente al construir y en su funcionamiento al momento de operar.

### **Selección dispositivos eléctricos.**

Esta selección de los dispositivos se lo realiza de acuerdo a los cálculos realizados en el diseño de la máquina, los mismos que serán utilizados para el funcionamiento de la embazadora.

# **Motor.**

Con los cálculos de la ecuación 13 potencia total requerida, el diseño necesita un motor (ver Imagen #7) de 1200 rpm con un torque de 6 Nm y una potencia de 1

21

Hp a 220V trifásico. En el Anexo 14, se puede observar las características de motores para su selección.

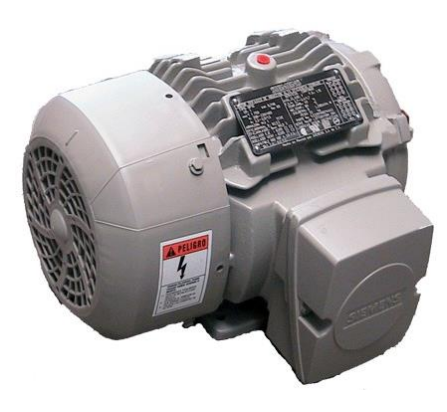

**Imagen N° 7:** Motor Eléctrico **Fuente:** SIEMENS, 2018

### **Breaker o disyuntor.**

Con los cálculos realizados nuestro motor que se va a utilizar requiere un motor pequeño que equivale a 1 HP a 1200 rpm. Con la designación de nuestra tabla de parámetros de corriente nominal anexo 15 según potencia que resulta 1HP – requiere un breaker de: 4 A conductor calibre 14.

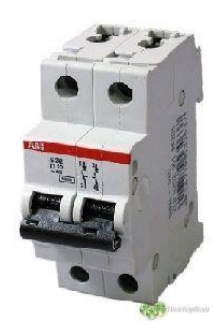

 **Imagen N° 8:** Breaker. **Fuente:** SIEMENS, 2018

# **Guardamotor.**

Para la elección del guardamotor para nuestra maquina se debe tener los datos del motor, esto indica en la selección del motor y los cálculos de la ecuación 13, con estos datos nuestro guardamotor seria, para corriente de 4.2 A. en la actualidad la mayoría de los guardamotores vienen de tipo regulable eso quiere decir que

podemos fijar a una corriente nominal adecuada según cálculos realizados, si la corriente fijada sobrepasa, nuestro guardamotores automáticamente desactiva eso nos da la seguridad que nuestra maquina está bien protegida. La siguiente imagen #9 indica alguna de las partes de este elemento.

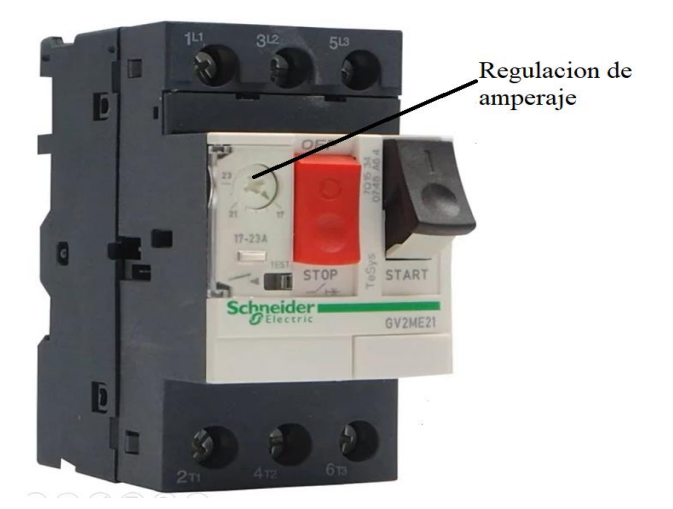

**Imagen N° 9:** Guardamotor. **Fuente:** Schneider, 2018.

## **Selectores.**

En el manual de funcionamiento de la maquina imagen 54, se indica que se utilizara dos selectores con dos posiciones off y on, el cual, uno es utilizado para el arranque del motor y otro para el arranque del compresor.

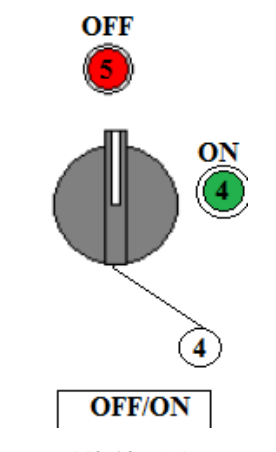

**Imagen N° 10:** Selectores.

#### **Pulsador tipo pedal.**

Para la utilidad adecuada como muestra el manual de funcionamiento en la imagen #54 del tablero de control utilizaremos un pulsador tipo pedal con protector para activar y desactivar, el retorno es por muelle, este pedal es el encargado de activar y desactivar la compuerta

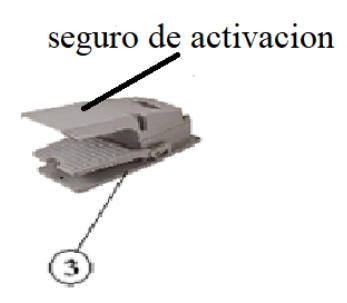

**Imagen N° 11:** Pulsador tipo pedal.

### **Paro de emergencia.**

En la actualidad es uno de los elementos indispensable en las máquinas de sistemas de producción industriales y domésticas, este botón de paro de emergencia tiene la forma tipo hongo, la perilla por lo general es de color rojo que es fácil de identificar, su función principal corta la alimentación de forma inmediata y evitar posibles daños a la maquina como al operario.

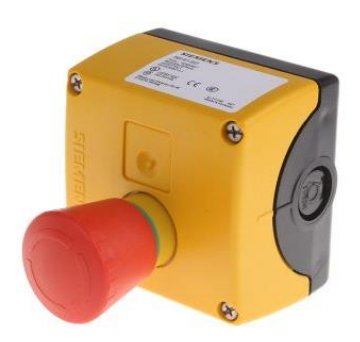

Imagen N° 12: Paro de emergencia.  **Fuente:** SIEMENS, 2018.

# **Luces piloto.**

Las luces piloto (ver Imagen #13) son dispositivos que funcionan como indicadores, es decir muestra al operador en qué estado se encuentra la máquina o

que función se encuentra realizando. En este caso se utilizará para visualizar si la máquina está en funcionamiento o si está fuera de servicio.

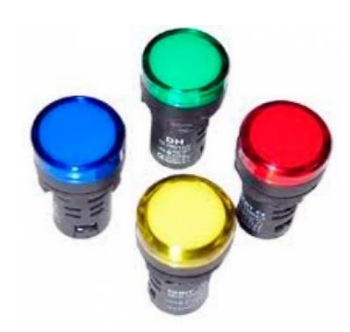

**Imagen N° 13:** Luz piloto. **Fuente:** SIEMENS, 2018.

## **Esquema Eléctrico.**

En el Anexo 16, se muestra el esquema eléctrico realizado en el software CADESIMU para la puesta en marcha de la máquina, el cual consta del circuito de potencia y el circuito de control. El circuito de potencia comprende al breaker, guardamotor, contactor, relé térmico y motor trifásico; el circuito de control consta del selector de dos vías, pulsadores tipo pedal, bobina del contactor, contacto del contactor y luces piloto.

## **Selección dispositivos neumáticos.**

Para el presente proyecto la parte neumática será parte del cierre y apertura de la compuerta a la salida de la tolva de almacenamiento, con el objetivo de permitir el paso al sustrato para que sea transportado y finalmente el sustrato sea llenado y embolsado, es decir los dispositivos neumáticos no estarán sometidas a un trabajo y una presión muy grandes, por lo que para la selección de dichos dispositivos se hará para una presión de 6 bares.

## **Compresor**

El compresor (ver Imagen #14) es la fuente de poder para la activación de los cilindros neumáticos, emite aire comprimido.

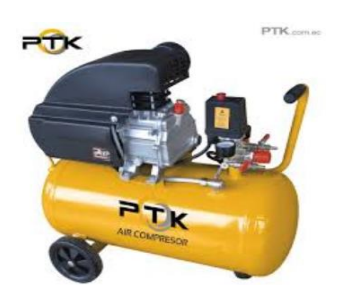

**Imagen N° 14:** Compresor. **Fuente:** PTK, 2018.

## **Cilindro neumático de simple efecto.**

Los cilindros de simple efecto son aquellos que solo realizan un trabajo cuando se desplaza su elemento móvil (**vástago**) en un único sentido; es decir, realizan el trabajo en una sola carrera de ciclo. El retroceso se produce al evacuar el aire a presión de la parte posterior, lo que devuelve al vástago a su posición de partida.

Estos cilindros se utilizan para trabajos de desplazamientos cortos en los que el vástago del cilindro no realice carreras superiores, generalmente, a 100 mm.

Para aplicaciones de fijación o de remache de piezas, por ejemplo, se emplean también cilindros de membrana, en los cuales, una membrana de plástico o de metal reemplazan al embolo. Las carreras en este caso son mucho más cortas que las anteriores, aproximadamente 50 y 80 mm. (FESTO, 2018)

En la Imagen #15, se aprecia un cilindro de simple efecto y sus partes.

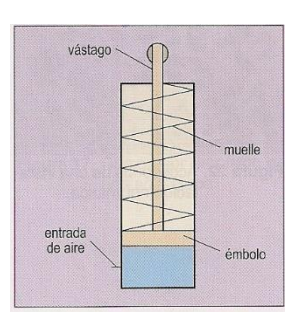

**Imagen N° 15:** Partes de un cilindro simple efecto. **Fuente:** FESTO, 2018.

En la Imagen #16, se aprecia un cilindro de simple efecto a usarse cuyas características son Pistón1 ½ de diámetro \*3 de carrera

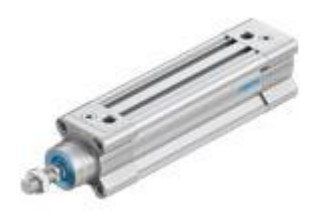

**Imagen N° 16:** Cilindro simple efecto. **Fuente:** FESTO, 2018.

# **Válvulas neumáticas.**

Las válvulas neumáticas tienen como función principal dirigir y distribuir el aire comprimido dentro de un circuito neumático. Regulan el paso o lo frenan. Arman el camino que debe recorrer el fluido. Pero, al momento de comandarlas, las variables son muchas y es necesario conocerlas con más profundidad para obtener buenos resultados en el proceso.

Para clasificarlas, podemos nombrar 4 tipos diferentes de válvulas: las direccionales, las de bloqueo, las reguladoras y las secuenciales. Cada una tiene un funcionamiento particular que las diferencia entre sí. En este caso vamos a hablar de las válvulas direccionales o también llamadas distribuidoras, justamente porque su objetivo principal es ese, distribuir.

Estas válvulas cuentan con distinta cantidad de vías y de posiciones. La suma de las roscas corresponde a la cantidad de vías que posee. Las combinaciones más comunes son las siguientes: Válvulas 2/2 (2 vías y 2 posiciones), Válvulas 3/2 (3 vías y 2 posiciones), Válvulas 4/2 (4 vías y 2 posiciones), Válvulas 4/3 (4 vías y 3 posiciones) (INTOR, 2018)

# **Electroválvula.**

La electroválvula (ver Imagen #17), son válvulas neumáticas, pero parte de su accionamiento es eléctrico.

Debido a que se usará un cilindro neumático simple efecto, la electroválvula que se seleccionará será una 3/2 (tres vías, dos posiciones) con retorno por muelle.

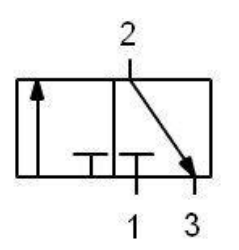

**Imagen N° 17:** Electroválvula 3/2. **Fuente:** INTOR, 2018.

En el Anexo 17, se muestra el esquema neumático realizado en el software FLUISIM para la apertura de la compuerta en l tolva principal, el cual consta del circuito neumático y el circuito de control. El circuito de neumático comprende al cilindro neumático simple efecto y compresor; el circuito de control consta pulsador tipo pedal, luz piloto; circuito control parte neumática consta la electroválvula de 3 vías y 2 posiciones.

## **Selección de los pernos.**

Para la selección de los pernos se considera los valores que se indican en la Imagen #18, se aprecia que los pernos de grado 8.8 (sistema métrico) tienen una resistencia a la tracción de 120.000,00  $P^{st}/pulg^2$ , la cual es suficiente para mantener los elementos de la máquina con una sujeción dentro de los parámetros mecánicos, con eso los elementos no se van a desplazar o separar.

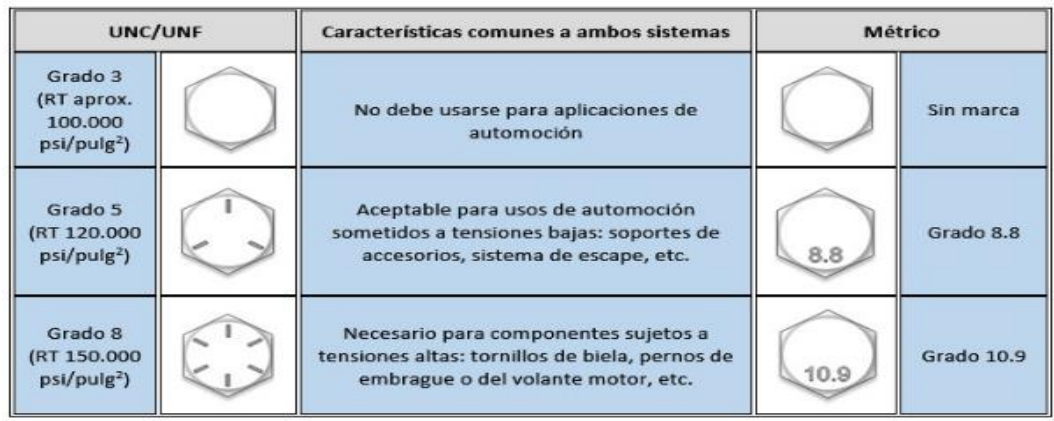

Imagen N° 18: Grado de los pernos. **Fuente:** DE MAQUINAS HERRAMIENTAS, 2018. Una vez concluido los diseños mecánicos, en la Imagen # 24, se indica la máquina embolsadora semiautomática, para el almacenamiento y llenado de sustrato en las fundas de almácigo. En el Anexo 12, se indica los elementos que conforman la máquina embolsadora y en el Anexo 13, se observa una vista explosionada del elemento.

## **Dibujo de planos y presentación de la propuesta.**

Previo análisis técnico – mecánico y funcionalidad con los técnicos del vivero, de acuerdo a las necesidades expuestas, en Solid Works 2018 se comienzan a realizar los planos de la máquina y los elementos que estarían compuestos, también este programa nos permite realizar el ensamble completo del cómo se verá cuando se haya construido, y si es necesario realizar cambios de acuerdo a la satisfacción del cliente en este caso de satisfacer a los empleados del vivero que van a operar la máquina, también nos da la facilidad de realizar simulación de fallos como es caso de FDS de von mise, el límite de elasticidad entre otros, todo esto para tener buen funcionamiento de la máquina.

Por otra parte el sistema que ayuda a la funcionalidad de la maquina como es el sistema eléctrico y neumático se lo realiza en otro programa que es: para la parte neumática el fluidSim y para la parte eléctrica CADe simu se diseñan los planos que han de utilizarse para su ensamble en la parte física.

#### **Realización de la propuesta.**

Para realizar la propuesta se realiza un cronograma de actividades en la cual indica un orden cronológico del cómo y en qué tiempo se desea implementar el proyecto propuesto, se determina que se debería aplicar en un periodo de 6 meses, como indica la tabla #7 después de haber presentado el perfil del proyecto con el tema aprobado que es: optimización del proceso de enfundado con sustrato en fundas de almacigo para el vivero del GADL

#### **Diagnosticar los resultados de Producción.**

Al realizar el diagnóstico de los procesos actuales que tiene el vivero haciendo énfasis en el proceso de enfundado se diagnostica que tiene mayor retraso en el proceso de llenado convirtiéndose en el cuello de botella para el proceso de enfundado, y con los cálculos realizados de la maquina propuesta se estima que su producción aumentara y el enfundado tendrá una mejor calidad, la maquina estaría en capacidad de producir más satisfaciendo la demanda e incrementando su producción.

#### **Tipo de embolsadoras para seleccionar la más adecuada para el diseño.**

#### **Embolsado por fluidificación.**

Fluidificación es el proceso en el cual a un material granulado se le implementa una cantidad de aire o fluido, haciéndolo más ligero con el propósito de mejorar su transporte; La fluidificación usualmente se utiliza para el transporte de materiales cuyas granulometrías son muy bajas, materiales encontrados en diferentes sectores tales como lo son la industria química, minera, construcción, alimentación entre otros; este tipo de tecnología es muy eficaz para el embolsado de materiales sensibles a los rozamientos mecánicos, ya que sufren menos rozamiento entre sus partes como puede manifestarse en transportadores de tornillos y hélices o turbinas. Este tipo de maquinaria es muy confiable ya que el desgaste en rodamientos, y equipos de transmisión son nulos debido a que carece de este tipo de componentes haciendo más eficaz su mantenimiento. Por lo contrario, se pueden ver válvulas de entrada del material, válvulas de presurización y descompresión y el sistema de corte de salida de producto, componentes esenciales en este tipo de tecnología. (PAYPER, 2018).

# **Funcionamiento.**

En la Imagen #19, se observa que la cámara (1) se llena de producto a través de la válvula de mariposa (2) en posición abierta. El producto contenido en la cámara es

fluidificado por medio de aire a baja presión, el cual penetra por el fondo de esta a través de un diseminador (3) construido a partir de un material poroso. (PAYPER, 2018).

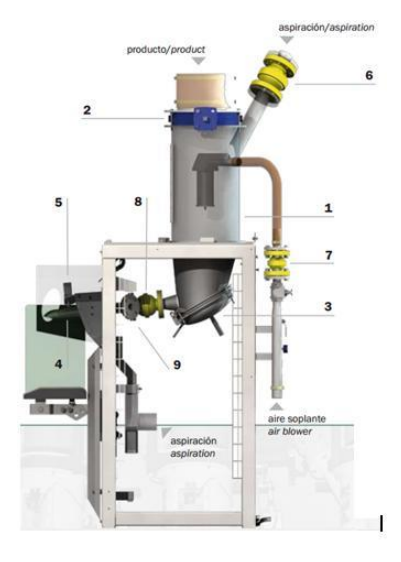

**Imagen N° 19:** Embolsadora por fluidización. **Fuente:** PAYPER España, 2011.

Al introducir un saco en la boquilla (4) se activa el inicio de ciclo. La secuencia de un ciclo completo de ensacado es la siguiente: El saco queda firmemente sujeto por la acción del mecanismo (5) sujeta-sacos. Cierre simultáneo de la válvula de mariposa (2) y válvula de manguito (6) de descompresión de la cámara. Al mismo tiempo, abren la válvula de presurización (7) y el sistema de corte de alimentación (8). El material contenido en la cámara, fluye uniformemente hacia el interior del saco. Poco antes de alcanzar el peso prefijado, el sistema de corte de alimentación (8) reduce el paso de producto para completar en alimentación fina el ciclo de pesada. Una vez alcanzado el peso requerido, el mecanismo (8) corta la alimentación, finalizando así la fase de pesada. Para limpiar restos de producto en la boquilla se inyecta aire a través de la válvula (9) durante un corto tiempo. A continuación, el saco es liberado quedando la máquina dispuesta para un nuevo ciclo. (PAYPER, 2018).

## **Embolsadora por hélices.**

En el empacado por hélice o también conocido como turbinas, es un elemento mecánico formado por un conjunto de sub-elementos llamados palas, que se encuentran incrustados de forma concéntrica alrededor de un eje y que giran alrededor de éste en un mismo plano. Su función es transmitir a través de las palas su propia energía cinética (que adquiere al girar) a un fluido, basándose en este principio, el ensacado por hélice tiene como esencialidad la velocidad y durabilidad de las palas en que se hace la hélice (HAVER & BROECKER, 2011).

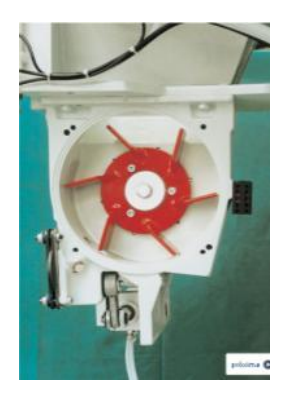

**Imagen N° 20:** Hélice tipo vertical.  **Fuente:** HAVER & BROECKER, 2011.

En la Imagen #20, se ve un modelo completo donde el material está representado por un color magenta y describe todo el contacto que tiene con los elementos mecánicos, entre los cuales se encuentra en la parte inferior, la hélice de tipo vertical que se encargara de impulsar el material hacia la bolsa valvulada ubicada al final de la boquilla de salida. (HAVER & BROECKER, 2011).

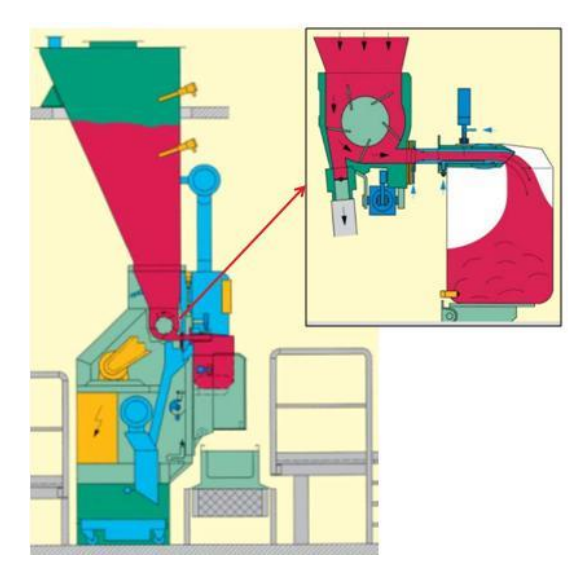

 **Imagen N° 21:** Funcionamiento de la embolsadora por Hélice. **Fuente:** HAVER & BROECKER, 2011.

### **Embolsadora por tornillo sin fin.**

Mecanismo basado en el tornillo de Arquímedes. Si una línea recta permanece fija en un extremo, y se hace girar en el plano con una velocidad constante, hasta hacerla volver de nuevo a la posición de la que ha partido, y junto con la recta que gira, se mueve un punto sobre la recta, también a velocidad constante iniciando su movimiento desde el extremo fijo, el punto describe en el plano una espiral. Este mecanismo es común en el ámbito nacional y extranjero, es empleada en diferentes industrias, como en la industria alimenticia, cementera, de plásticos entre otros. (Ver Imagen #22).

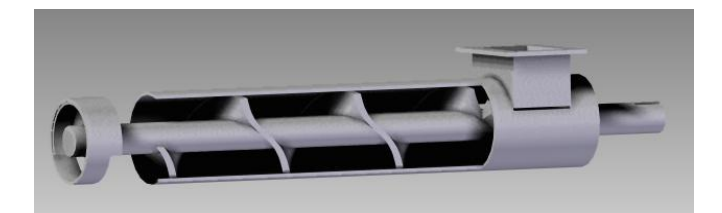

**Imagen N° 22:** Tornillo sin fin. **Fuente:** HAVER & BROECKER, 2011.

Para el caso del tornillo sinfín, el material se introducirá por una apertura pasando así a la camisa o artesa, donde allí el tornillo sinfín transportador helicoidal, estará en constante giro haciendo que se ejerza una fuerza entre las hélices del tornillo y el material a dosificar, empujándolo constantemente a la salida de la artesa.

Existe una gran variedad de tornillos sinfín para el transporte de materiales a granel y demás, los cuales varían en tamaño, espiras, material de construcción, inclinación, artesas de soporte y demás, los diseños de este tipo de tornillos están basados en el paso y la geometría de sus espiras; a continuación, se enumeran algunos de los más utilizados a nivel empresarial. (HAVER & BROECKER, 2011).

**Aplicación de la herramienta de la casa calidad QFD. Para selección del tipo de embolsadora a realizar.**

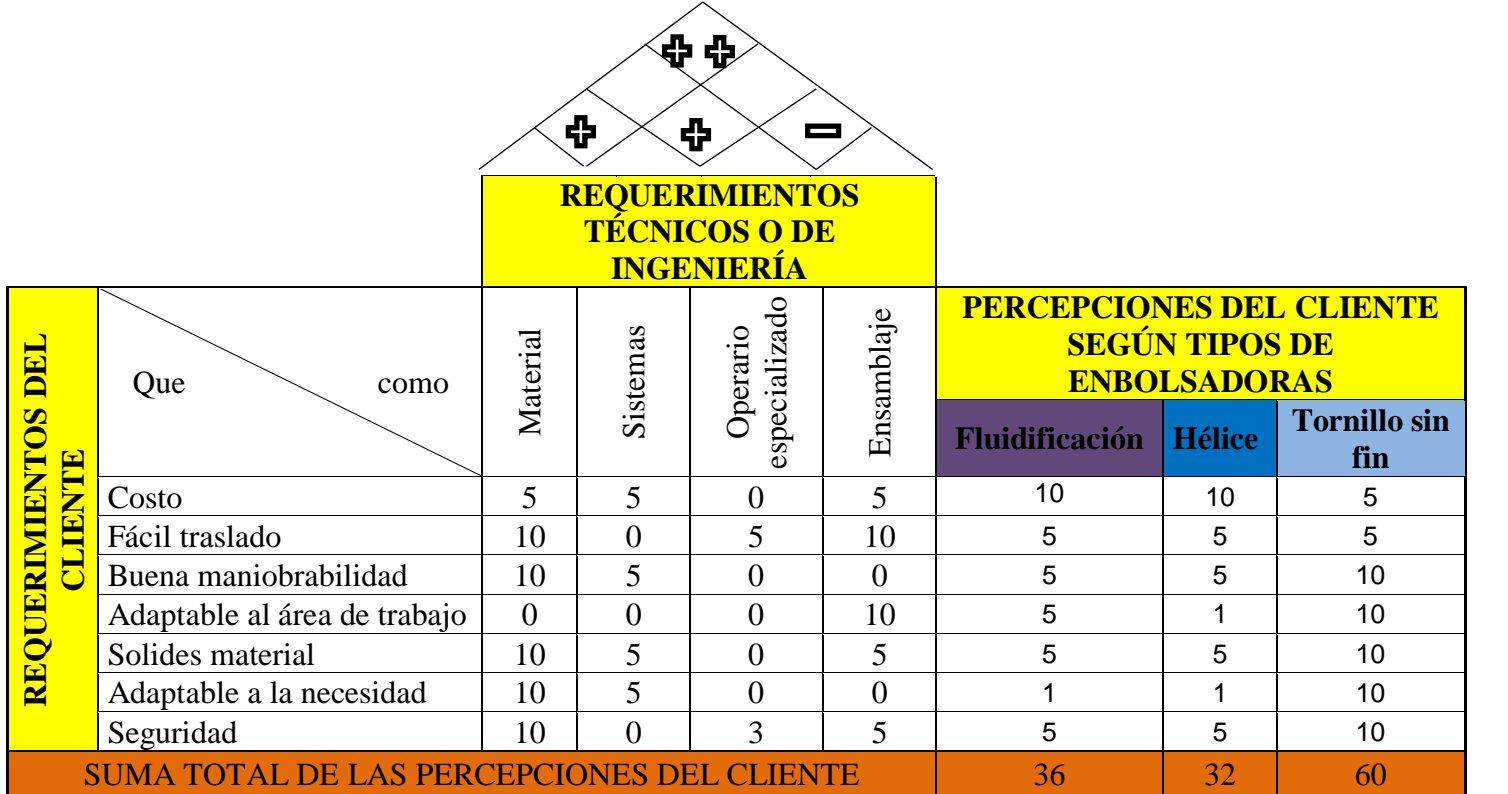

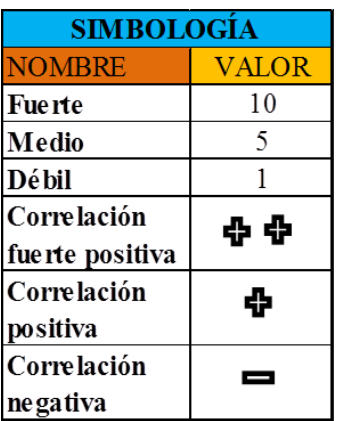

**Imagen N° 23:** QFD selección tipo de embolsadora. **Fuente:** HAVER & BROECKER, 2011.

El estudio de la casa de la calidad QFD, en la cual se muestra los requerimientos del cliente, este análisis se lo realizo con el técnico encargado del vivero; como es el caso del costo, no tiene que ser muy elevada para en un posterior procesos realizar la construcción; fácil traslado, los empleado requieren que la maquina sea fácil de movilizar a los diferentes lugares del vivero para facilitar su trabajo; buena maniobrabilidad, no se requiere un técnico especialista para operar esta máquina, la puede realizar cualquier persona en el vivero previas indicaciones dadas; solides del material, se lo diseña en el programa de diseño para satisfacer este requerimiento; seguridad, la maquina está diseñada para que los operarios no tengas daños tanto ergonómico como a la salud.

Las percepciones del cliente según con los diferentes tipos de embolsadoras como son el caso; por fluidificación tiene un puntaje de 36, por hélice tiene un puntaje de 32 y por tornillo sin fin tiene un puntaje de 60, según las ponderaciones dadas, y las percepciones del cliente nos indica que un tipo de embolsadora por tornillo sin fin es el más adecuado para realizar el proceso de enfundado con sustrato en el vivero, razón en la cual se basara nuestro diseño.

# **CAPÍTULO III**

## **PROPUESTA Y RESULTADOS ESPERADOS.**

# **PRESENTACIÓN DE LA PROPUESTA.**

En SOLIDWORKS 2018 Se dibujaron los planos para la máquina de enfundado con sustrato en fundas almacigo, con la altura de 2500 x 1089 de ancho, en el anexo 12 se muestra el plano del conjunto y con la descripción de sus diferentes partes, más adelante se detallan cada una de sus partes con sus dimensiones y la simulaciones respectivas con los pesos que se han de soportar.

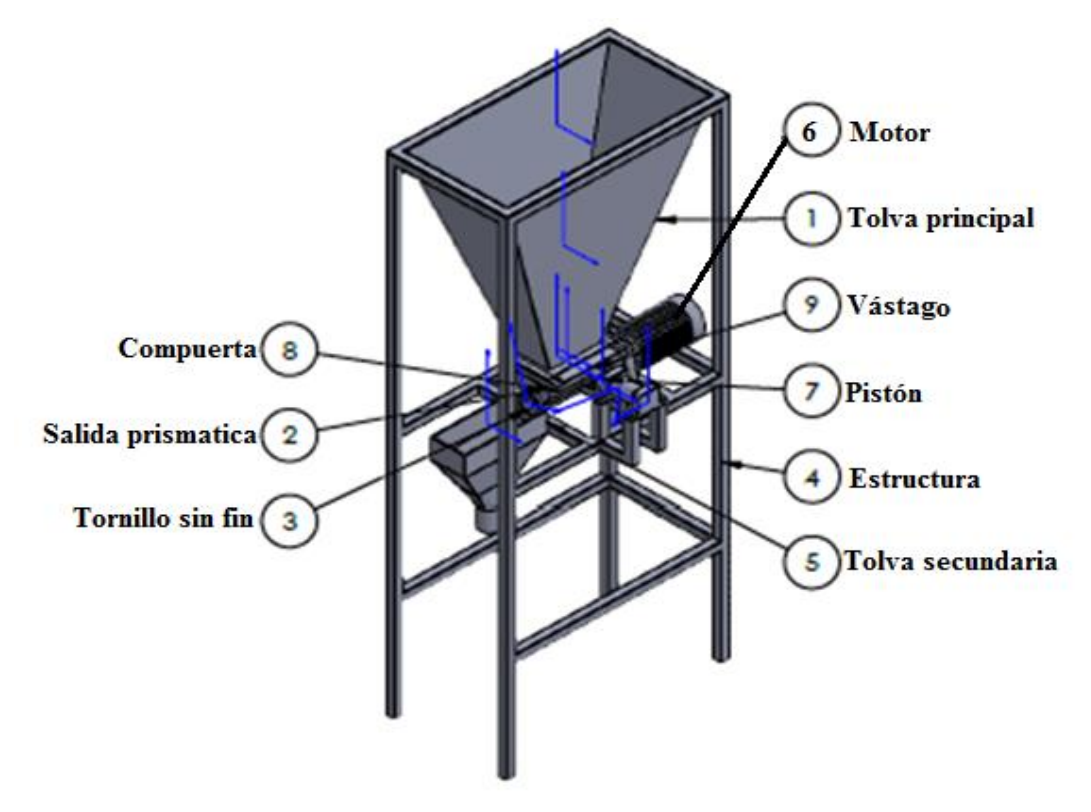

 **Imagen N° 24:** Máquina semiautomática embolsadora de sustrato.  **Realizado por:** Saquinga, 2019.

La máquina embolsadora semiautomática debe soportar una cantidad de 300 kg de sustrato, está compuesta por una tolva de acero al carbono, sus características se pueden observar en el Anexo 1, la cual va a recibir al producto y lo va a almacenar, mediante una compuerta accionada por un cilindro neumático permite el paso del producto para que sea conducido por un transportador de tornillo sin fin, accionado por un motorreductor, para que el producto ingrese en una tolva de descarga igual de acero al carbono y finalmente sea embolsada, la estructura para el montaje de la máquina es de acero ASTM A36 cuyas características se puede observar en el Anexo 2, el motorreductor será de 1.5 HP y el accionamiento del cilindro neumático es por una electroválvula con retorno por muelle, consta de un tablero de control con un pedal para la activación del tornillo sin fin y otro para la activación de la compuerta de la tolva.

Los materiales que se utilizara para construcción de la máquina y previos estudios realizados y los datos que se han ingresado en el programa de simulación para el análisis, se ha escogido el tipo de material ASTM A36 y la simulación nos da que han de soportar las cargas y presiones acordadas con los calculadas de la máquina que se ha diseñado, en caso de que se requiera y para hacer más resistente a la corrosión se puede también utilizar un tipo de acero galvanizado con la misma norma ASTM A36 únicamente la diferencia variaría un poco es en costo. Para el ensamble de la maquina se utilizaría la suelda de tipo MIG con aporte de micro alambre de acero ASTM A36, este tipo de suelda son las más utilizadas en la actualidad ya que nos permite una buena unión entre los elementos a soldar y un buen acabado superficial, teniendo una mejor presentación y estética en el diseño. En cuanto a los elementos de unión por sujeción se colocará los pernos de la misma denominación ASTM 36 estos pueden ser de tipo galvanizado o de acero inoxidable, esto no varía ya que la dureza seria semejantes pero si daría una mejor estética.

## **Descripción del proceso de la máquina.**

En el anexo 12 el plano del conjunto y la descripción de cada una de las partes como lo son: en su parte superior consta de una tolva de almacenamiento que soporta 300 kg de sustrato, el cual es cargado mediante una pala mecánica; este material está almacenado hasta que el operador active el pedal para que abra la compuerta mediante un pistón neumático, por acción de la gravedad el sustrato cae hasta un tornillo sin fin, el cual es activado por otro pedal para que transporte el sustrato a la tolva secundaria, en donde el operador va a estar con las fundas de almácigo para llenar este sustrato.

#### **Diseño mecánico.**

#### **Diseño de la tolva de almacenamiento.**

Para el diseño de la tolva se debe cumplir con la necesidad del vivero del GAD Municipal de Latacunga de almacenar sustrato. En el Anexo 4, se observa las propiedades de los diferentes sustratos más comunes en el mercado, se selecciona el sustrato con mayor densidad que en este caso es la Composta con una densidad de 1500 kg/m<sup>3</sup>, también se calcula el volumen que tendrá este elemento por sugerencia del GAD Municipal de Latacunga, cuyo peso será un promedio de 300 kilogramos, la tolva cumple con las condiciones de fácil traslado, económica, resistente, y de no ser engorrosa en su almacenamiento, por lo que utilizará la siguiente ecuación para el cálculo del volumen:

$$
\delta = \frac{m}{\nu} \to \nu = \frac{m}{\delta} \qquad \qquad EC.1
$$

Donde:

 $\delta$ = densidad

 $v =$  volumen

 $m = masa$ 

Entonces:

$$
v = \frac{300 \, kg}{1500 \, kg / m^3} = 0.2 \, m^3
$$

Este es el volumen para almacenar 300 kg de sustrato.

Se escoge una geometría en forma piramidal truncada invertida, porque dados los requerimientos se ajusta más a las peticiones mencionadas, si es cierto que los

silos y tolvas de forma cilíndrica son más eficientes que los de tipo prismático en cuanto su flujo estos son más frágiles, su elaboración es más engorrosa, y su costo es más elevado, en comparación a uno prismático para estos volúmenes. (INSTITUTO TÉCNICO DE LA ESTRUCTURA DEL ACERO, 2012).

Para una pirámide truncada invertida, la ecuación de volumen almacenado esta descrita por:

$$
v = \frac{h}{3} * (A_1 + A_2 + \sqrt{A_1 * A_2})
$$
 *Ec.2*

Donde:

 $v =$  volumen

 $h =$ altura

 $A1 = \text{Area superior to}$ 

 $A2 = \text{Area inferior to}$ 

Se toman estas medidas en los lados de la tolva pensando en que sea de fácil traslado, 1 metro y 0.5 metros para la parte superior; 0.24 metros y 0.15 metros para la parte inferior.

Entonces:

$$
A_1 = 1m * 0.5m = 0.5m^2
$$
 *Ec.3*

$$
A_2 = 0.24m * 0.15m = 0.036m^2
$$
 *Ec.4*

Por lo tanto, con estos datos se procede a calcular la altura que debe tener la tolva para que cumpla con las condiciones descritas, en la Imagen #25 se muestra los parámetros de la tolva.

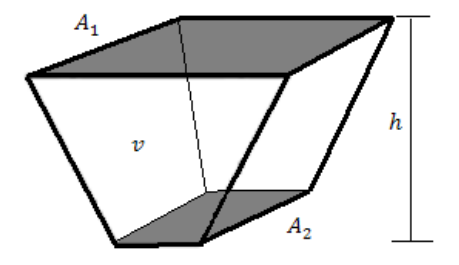

**Imagen N° 25:** Parámetros de la tolva Autor: Saquinga, 2019

De la Ec. 2 calculamos la altura de la tolva

$$
0.2m3 = \frac{h}{3} * (0.5m2 + 0.036m2 + \sqrt{0.5m2 * 0.036m2})
$$

$$
h = 1.0m
$$

En la Imagen #26 y Tabla #4 se presenta las dimensiones de la tolva que debe ser construida.

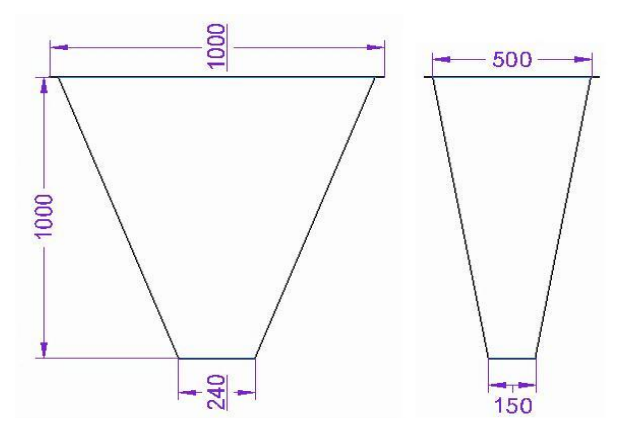

 **Imagen N° 26:** Dimensiones de la tolva. **Autor:** Saquinga, 2019.

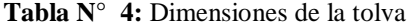

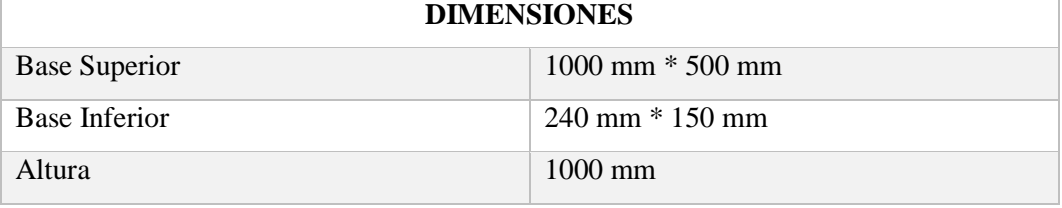

**Autor:** Saquinga, 2019

# **Cálculo de presiones en la tolva.**

Para el cálculo de estas presiones se considerará las dimensiones de la tolva, densidad del sustrato ángulo interno de la tolva, ángulo exterior de la tolva, como se muestra a continuación:

- Dimensiones de la tolva: Superior (1000mm x 500mm); inferior (240mm x 150mm).
- Altura: 1000 mm
- Ángulo de rozamiento:  $\phi_w = (27^\circ 38^\circ)$
- Ángulo de rozamiento:  $\phi_i = (30^\circ)$
- Gravedad:  $9.8 \text{ m/s}^2$

Se procede a determinar la constante de Janssen  $(k_i)$ , para poder determinar los esfuerzos en las paredes de la tolva. (INSTITUTO TÉCNICO DE LA ESTRUCTURA DEL ACERO, 2012).

$$
k_j = \frac{(1 - \sin \phi_i)}{(1 + \sin \phi_i)} * \tan \phi_w
$$
  
\n
$$
k_{j1} = \frac{(1 - \sin 30)}{(1 + \sin 30)} * \tan 27; k_{j2} = \frac{(1 - \sin 30)}{(1 + \sin 30)} * \tan 38
$$

$$
k_{j1} = 0.1698; k_{j2} = 0.2604
$$

# **Presión Vertical.**

Para la densidad del sustrato obtenido en kg/m<sup>3</sup>, se realiza la conversión a KN/m<sup>3</sup>.

$$
\delta = 1500 \frac{kg}{m^3} \rightarrow 14.7 \frac{kN}{m^3}
$$

La presión vertical se calcula con la siguiente fórmula: (INSTITUTO TÉCNICO DE LA ESTRUCTURA DEL ACERO, 2012).

$$
P_v = \frac{\delta * A_t}{U * \mu * k_j} \left[ 1 - e^{\left( -h * k_j * \frac{\mu * U}{A_t} \right)} \right]
$$
 *Ec.6*

$$
P_v = \frac{14.7 \frac{kN}{m^3} * 0.5 m^3}{3m * 0.4 * 0.2604 \left[1 - e^{\left(-1 m * 0.2604 * \frac{0.4 * 3m}{0.5m^2}\right)}\right]}
$$

$$
P_v=10.93\,\frac{kN}{m^2}
$$

## **Presión Horizontal.**

Para calcular la presión horizontal se debe multiplicar el coeficiente de Jannsen por la presión vertical como se muestra en la siguiente fórmula:

$$
P_h = k_j * P_v
$$
  
\n
$$
P_h = 0.2604 * 10.93 \frac{kN}{m^2}
$$
  
\n
$$
P_h = 2.8463 \frac{kN}{m^2}
$$

# **Presión normal.**

En este caso como la tolva tiene una sección rectangular, tomaremos las paredes de mayor área para efectos de cálculos. En la Imagen #27 se muestra algunos datos importantes para el cálculo de la presión normal.

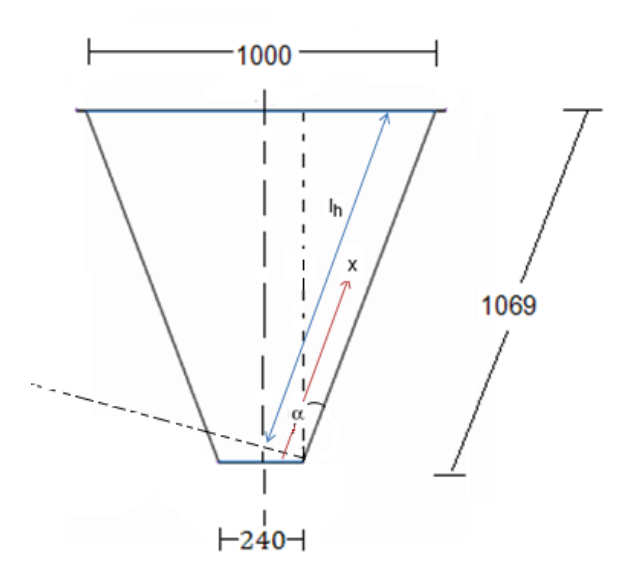

**Imagen N° 27:** Dimensiones tomadas. **Autor:** Saquinga, 2019.

Presión normal 1:

$$
P_{n1} = P_v(1.2(\cos \alpha)^2 + 1.5(\sin \alpha)^2)
$$
  
\n
$$
E_c. 8
$$
  
\n
$$
P_{n1} = 10.93 \frac{kN}{m^2} (1.2(\cos 20.80)^2 + 1.5(\sin 20.80)^2)
$$

$$
P_{n1}=13.52\frac{kN}{m^2}
$$

Presión normal 2:

$$
P_{n2} = 1.2 * P_v * (\cos \alpha)^2
$$
  
\n
$$
P_{n2} = 1.2 * 10.93 \frac{kN}{m^2} * (\cos 20.80)^2
$$
  
\n
$$
P_{n2} = 11.46 \frac{kN}{m^2}
$$

Presión normal 3:

$$
P_{n3} = 3.0 \frac{A_t * \delta * k_j}{U * \sqrt{\mu}}
$$
 *Ec.10*

$$
P_{n3} = 3.0 \frac{0.5 m^2 * 14.7 \frac{kN}{m^3} * 0.2604}{3m * \sqrt{0.4}}
$$

$$
P_{n3}=3.02\frac{kN}{m^2}
$$

Finalmente se calcula la presión normal total:

$$
P_n = P_{n3} + P_{n2} + \left(P_{n1} - P_{n2} * \frac{x}{lh}\right) \qquad \qquad EC.11
$$

$$
P_n = 3.02 \frac{kN}{m^2} + 11.46 \frac{kN}{m^2} + \left(13.52 \frac{kN}{m^2} - 11.46 \frac{kN}{m^2} * \frac{0.5345m}{1.069m}\right)
$$

$$
Pn = 22.27 \frac{kN}{m^2}
$$

## **Análisis de la tolva de almacenamiento.**

Uno de los elemento que compone la maquina es la tolva principal la cual se ve en la imagen #28 este elemento está diseñado, para construir en plancha de acero ASTM A 36 con un espesor de 3/16 el cual han de soportar las cargas acordadas en el diseño mismo que tiene 300 kg se sustrato. Para facilitar la construcción de esta tolva se tiene los planos en el anexo 5 con sus respectivas dimensiones para el ensamble.

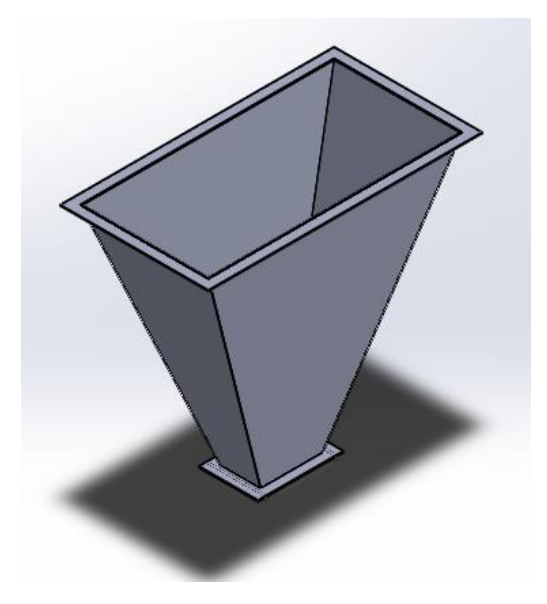

 **Imagen N° 28:** Tolva de almacenamiento.  **Realizado por:** Saquinga, 2019.

Para calcular la eficiencia de nuestro material a utilizar se realiza un análisis de fallos como es el caso de von misses, para la simulación ejerce una presión de 22.27 kilo Newton sobre  $m^2$ el mismo que es igual 3.22 PSI que se ejercerá sobre las paredes de la tolva esta presión resulta el peso del almacigo, la simulación elástica que se ha de sufrir la tolva determina una deformación máxima de 25.168,476 por lo tanto se demuestra que es la adecuada porque el programa nos da un límite elástico de 36.259,434 PSI.

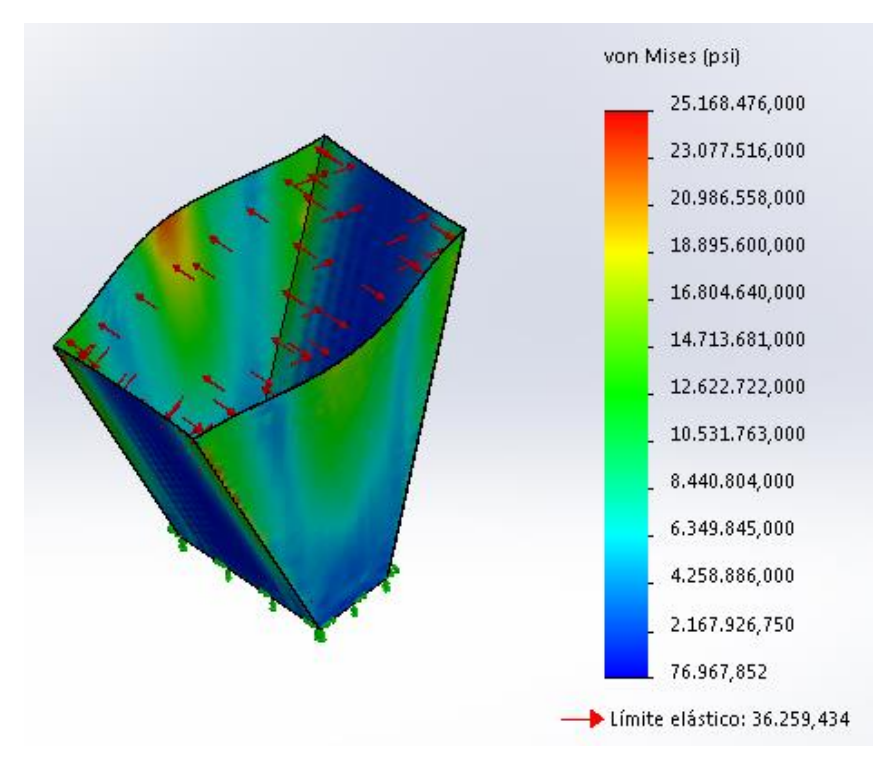

 **Imagen N° 29:** Análisis de von Mises de la tolva.  **Realizado por:** Saquinga, 2019

Se realiza el análisis de desplazamiento con la misma presión en este caso la simulación determina que tiene un límite de desplazamiento minimo a 0.000 mm, el límite máximo de desplazamiento es 27. 151,

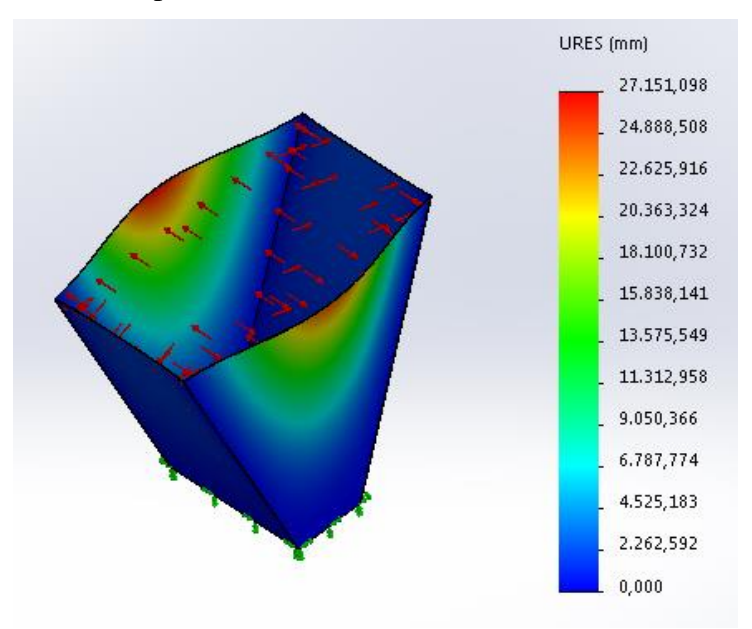

**Imagen N° 30:** Análisis de desplazamiento de la tolva. **Realizado por:** Saquinga, 2019

Otro de los análisis que se realiza es el factor de seguridad (FDS) el cual nos da como mínimo 0.001 y máximo 0.471 estos datos demuestra que el material es correcto para soportar las cargas, si nuestro factor de seguridad es menor que cero la maquina no soportara mayores esfuerzo y tendría que cambiar el espesor del material según cálculos de simulación.

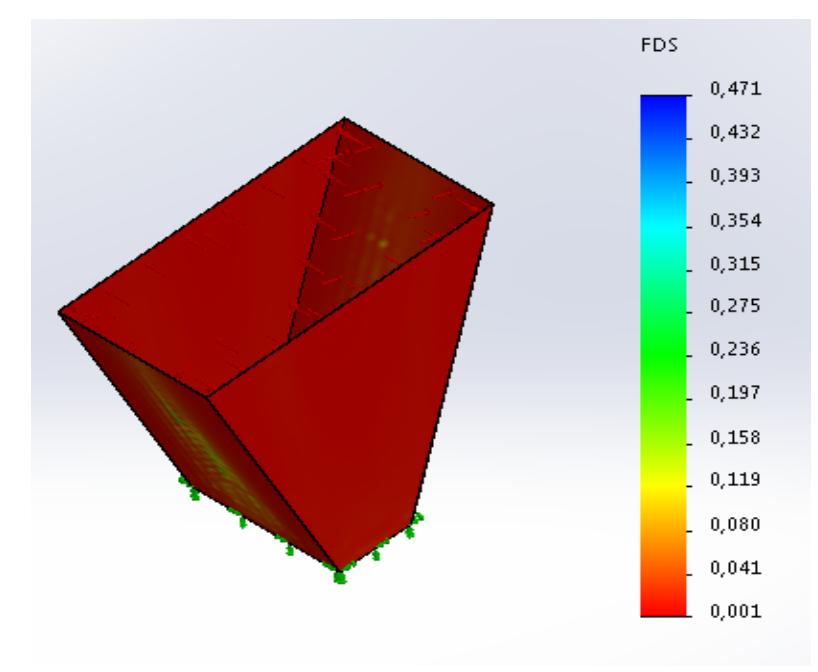

 **Imagen N° 31:** Análisis del FDS de la tolva. **Realizado por:** Saquinga, 2019

# **Diseño de tornillo sin fin.**

A partir de los estudios realizados y documentados a través de años de experiencia, el CEMA (Conveyor Equitment Manofacture Association), Asociación Americana de Equipos para el Manejo de Materiales, ha delineado la información técnica necesaria para el diseño de estos elementos. Este diseño está basado en la información suministrada por esta asociación, editada y distribuida a través del catálogo de Martin Screw Conveyor Sección H (Ver Anexo 6).

El buen diseño de este elemento establece un buen funcionamiento de la ensacadora ya que se podría decir que el tornillo es el corazón de la máquina, debido a que de este diseño no solo surgen los elementos necesarios para su elaboración sino adicionalmente se determina la potencia requerida en el motor.

Para el cálculo del tornillo sinfín en este caso, se toma como punto de partida los requerimientos de diseño planteados anteriormente. Se elabora el diseño y selección de espiras de transportador, paso de tornillo, potencia requerida, velocidad de trabajo y capacidad máxima.

## **Selección de espiras y paso del transportador.**

Esta selección se hace de acuerdo a las propiedades intrínsecas del material como los son; densidad, granulometría, abrasividad, fluidez entre otros. Para hacer más fácil la selección del tipo de espiras del tornillo que se utilizara según sea el caso; el CEMA clasificó y codificó estas características (ver Anexo 7) de algunos materiales, donde el código para el material es B6-35Q.

Ver Imagen #38, donde se describe el modo de leer esta codificación.

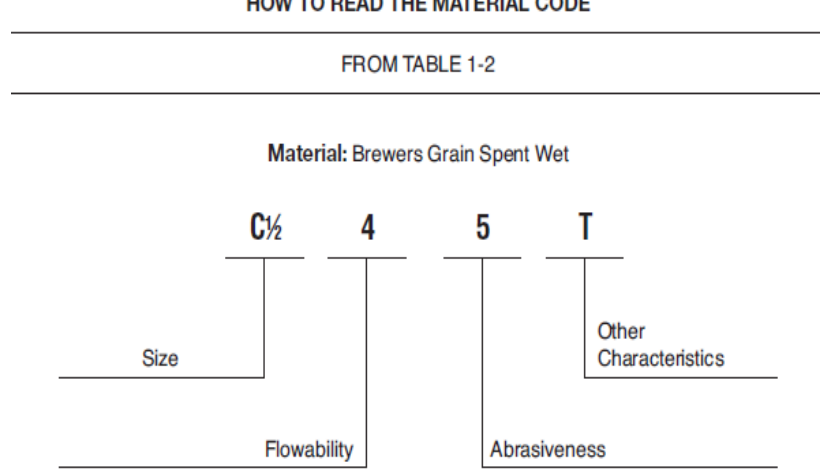

HOW TO READ THE MATERIAL CODE

**Imagen N° 32:** Código CEMA

**Fuente:** Stock y MTO Screw Conveyor Components, Martin, Sección H, pág. H 7.

De acuerdo a lo anterior el material se describe como un material de fluidez media, abrasivo y con un tamaño de partículas finas, que para el transporte de este tipo de materiales sin ninguna otra consideración adicional como; fluidificarlo, mezclarlo, particionarlo de terrones o elevación; es conveniente utilizar un tornillo sinfín de espiras tipo estándar y paso largo. (ver Imagen #33).

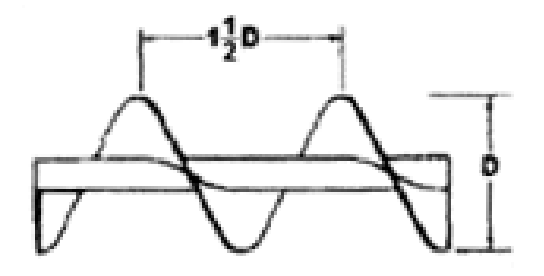

**Imagen N° 33:** Código CEMA. **Fuente:** Pino, 2005.

# **Diámetro del tornillo sin fin**

Normalmente es uno de los parámetros calculados en el diseño de estos trasportadores, no obstante, para este caso se tiene la limitante de las dimensiones de la parte rectangular inferior de la tolva determinado anteriormente, por lo tanto, el tornillo sin fin debe tener un diámetro menor a 67 mm, por lo cual se escoge un diámetro de tornillo de 62 mm dando así un margen de trabajo de más o menos 5 mm para efectos de flexión o choques en las paredes. En la Imagen #34 se muestra un esquemático del tornillo sin fin.

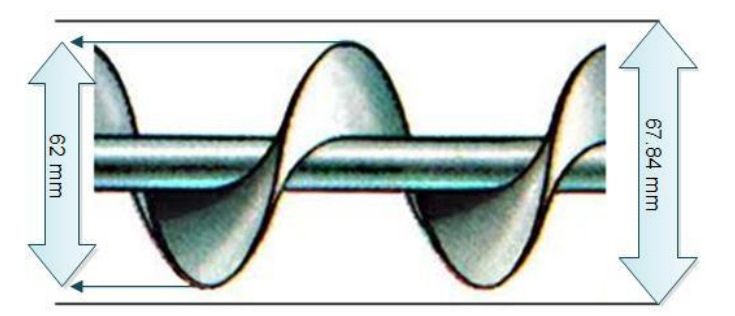

**Imagen N° 34:** Esquemático tornillo sin fin. **Realizado por:** Saquinga, 2019.

# **Cálculo de la velocidad del tornillo sin fin**

El cálculo de velocidad se hace a través de los parámetros requeridos por el GAD Municipal y las pruebas realizadas, para lo cual se plantea tiempo entre 10s a 20s, siendo 10s el caso más extremo, por lo tanto:

 $25kg : 10s$ 

Es decir, en una hora de trabajo sin interrupciones, se describe una capacidad máxima de:

$$
\left. \right) \left. \right) \left. \right) \left. \right) \left. \right) \left. \right) \left. \right) \left. \right) \left. \right) \left. \right\rangle
$$

Por lo tanto, para el cálculo de la velocidad se aplica la siguiente fórmula: (Manual del Ingeniero Químico, Robert H, Perry, Cecil H, Chilton, McGraw-Hill)

$$
Q = 60 * At * S * n * Cf * \delta * \alpha
$$
 *Ec.*12

- Q = Capacidad máxima de transporte (Ton/h)
- At = Área transversal del transportador  $(m^2)$
- $S =$  Paso del transportador  $(m)$
- $n =$  velocidad (rpm)
- Cf = Constante de llenado
- $\delta$  = Densidad del material (Ton/m<sup>3</sup>)
- $\alpha$  = Inclinación del transporte.

Paso del transportador:

$$
S = 1.5 * d \rightarrow 1.5 * 0.062m \rightarrow 0.093m
$$

Se reemplaza el Área transversal del transportador (At) en la Ec.12

$$
Q = 60 * \left(\pi * \frac{d^2}{4}\right) * S * n * Cf * \delta * a
$$

$$
Q = 60 * \left(\pi * \frac{d^2}{4}\right) * S * n * Cf * \delta * \alpha
$$

Para el caso de inclinación (α) como no será material transportado con ángulo de inclinación este factor lo tomamos como 1.

Resolviendo

$$
9^{Ton}/_h = 60 * 0.003019 m^2 * 0.093 m * n * 0.35 * 1.3^{Ton}/_{m^3} * 1
$$

Despajando la variable (n), la velocidad requerida es:

$$
n=1174.177 rpm
$$

Es el valor de la velocidad mínima para transportar la capacidad máxima requerida; el aproximado en valores comerciales es de 1200 rpm.

#### **Potencia total requerida.**

La potencia total para el transporte del material encontrado en la tolva de almacenamiento hasta la bolsa válvula se hace a través de la suma de otras potencias previstas tales como: potencia al vacío, potencia en inclinación y potencia requerida en superficies planas. Adicionalmente, para saber con certeza el trabajo por unidad de tiempo necesario para tal transporte, se necesitan tener en cuenta otros factores adicionales como se muestran a continuación:

Hpf = Potencia necesaria al operar al vacío Hpm = Potencia necesaria al operar de forma horizontal Hpt = Potencia necesaria al operar de forma inclinada =  $0$ Hpt = Potencia total

Entonces:

$$
Hpt = \frac{(Hpf + Hpm + Hpi) * fo}{eft}
$$
 *Ec.*13

Dónde:

$$
Hpf = \frac{fd * fb * L * n}{1000000}
$$
 *Ec14.*

$$
Hpm = \frac{ff * fp * L * fm * \delta * Q}{1000000}
$$
 *Ec.15*

Para el cálculo de estas potencias en necesario saber los factores requeridos y tabulados en la sección H del catálogo de Martin Screw conveyor. En el Anexo 6, se observan los cálculos de los siguientes factores:

- fd = Factor de diámetro
- $fb = Factor$  del rodamiento
- $ff = Factor$  de la hélice
- $L =$ Longitud en pies
- fm = Factor del material
- $\delta$  = Densidad del material en lb/ft<sup>3</sup>
- fo = Factor de sobre carga
- eft = Eficiencia de la transmisión
- fp = Factor de paletas
- n = Velocidad del transportador
- Q = Capacidad máxima

Se realiza la conversión de los parámetros necesarios al sistema de unidades Ingles:

$$
\delta = 1500 \frac{kg}{m^3} \rightarrow 81.784 \frac{lb}{ft^3}
$$

$$
L = 35cm \rightarrow 1.1475 \, ft
$$

$$
Q = 9 \frac{T \cdot n}{h} \to 900 \frac{ft^3}{h}
$$

Reemplazando los factores anteriormente hallados en la Ec. 14 y Ec.15 se tiene:

$$
Hpf = \frac{12 * 4.4 * 1.1475 * 1200}{1000000} = 0.0727 Hp
$$

$$
Hpm = \frac{1 * 1 * 1.1475 * 3 * 81.093 * 900}{1000000} = 0.25124 Hp
$$

Ahora estos valores de reemplaza en la Ec. 13

$$
Hpt = \frac{(0.25124 + 0.0727) * 2.75}{0.88} = 1.0123 \text{ Hp}
$$

La potencia requerida para transportar esa capacidad de material desde de la tolva de almacenamiento a la boquilla de salida y con esa velocidad de llenado, es de 1.0123 Hp.

## **Cálculo del torque.**

Se calcula el torque empleado en el eje del transportador mediante la siguiente fórmula: (Stock y MTO Screw Conveyor Components, Martin, Secion H, pág H 25)

$$
T = \frac{Hp(63025)}{n} = \frac{1.0123Hp * 63025}{1200} = 53.16in * lbf
$$

Realizando la conversión a Nm tenemos:

53.16*in* \* *lbf* 
$$
\rightarrow
$$
 **6.007Nm**

**Análisis del diseño mecánico.**

# **Diseño del tornillo sin fin.**

Otros de los elementos que necesita para la construcción de la maquina es el tornillo sin fin el cual muestra la imagen #35 el material que utiliza es una barra de acero de diámetro de 38 mm de la norma ASTM A36 a este se le dará un tratamiento para que se a maquinable y una plancha de acero ASTM a 36 de

espesor de 3/16 el cual será moldeado para conseguir la forma de tornillo sin fin con los planos que se encuentra en el anexo 5.

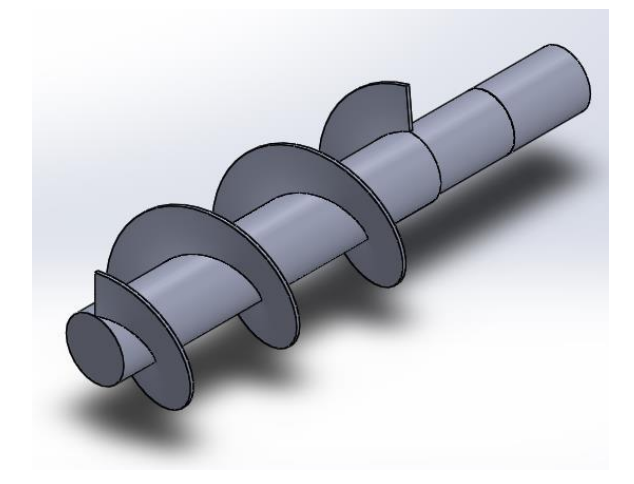

**Imagen N° 35:** diseño Tornillo sin fin. **Realizado por:** Saquinga, 2019.

El análisis estático elástico de von mises con la presión de 3.22 psi que va soportar el tornillo sin fin, los resultados que arroja el programa es la máxima de 5.078,523 PSI pero el límite elástico es de 36.259,434 PSI como indica la imagen 36. La deformación elástica está dentro de parámetros aceptables,

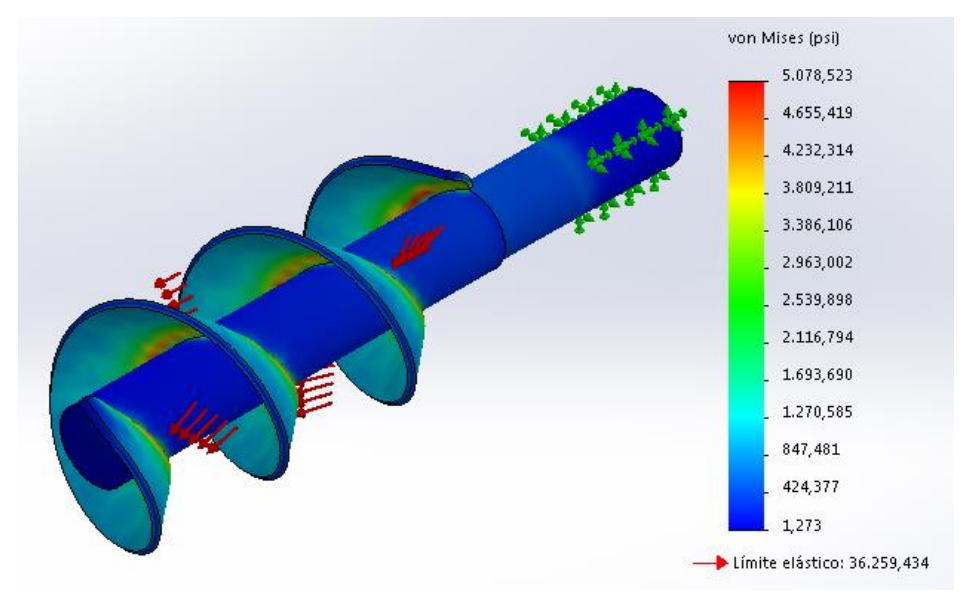

 **Imagen N° 36:** Análisis de von Mises del tornillo sin fin.  **Realizado por:** Saquinga, 2019.

La simulación del análisis de desplazamiento que da el programa de acuerdo la presión de 3.22 psi que se ejercerá en las aspas del tornillo da un desplazamiento máximo 0,042 está adecuado para la construcción con este tipo de materiales mencionados. Como lo muestra la imagen #37.

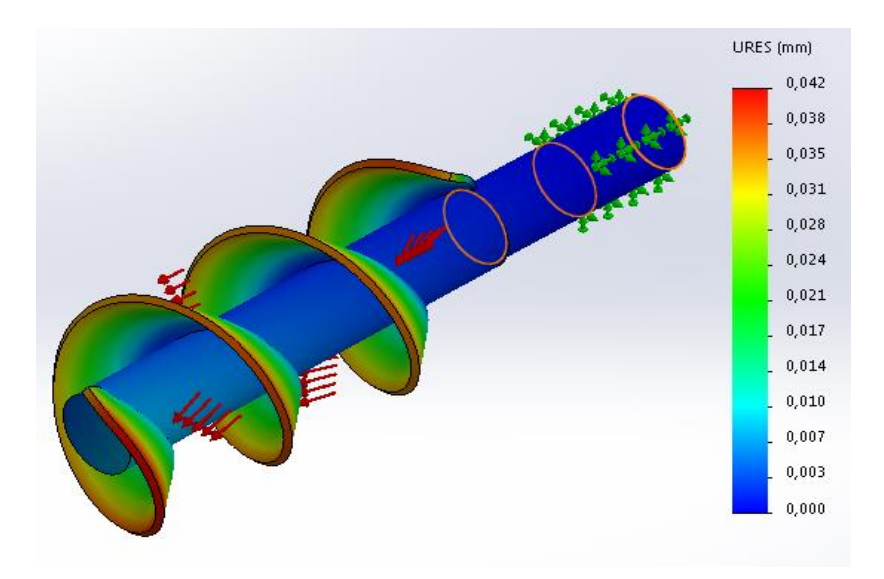

**Imagen N° 37:** Análisis de desplazamiento del tornillo sin fin. **Realizado por:** Saquinga, 2019.

El análisis de FDS realizado arroja valor mínimo 7,140 este valor que en caso de el tornillo sin fin tenga que triturar terrones no se vaya a ceder o destruir las aspas, las presiones que ejercen son las mismas utilizadas para este diseño

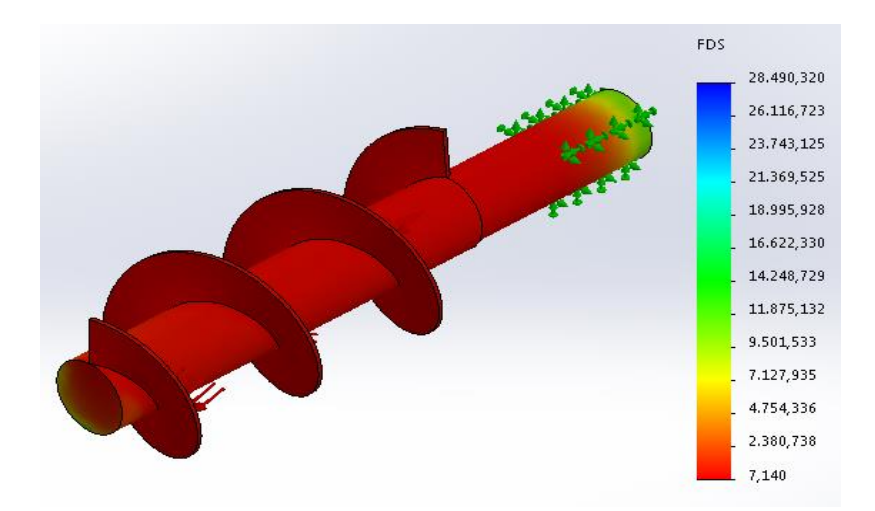

**Imagen N° 38:** Análisis del FDS del tornillo sin fin. **Realizado por:** Saquinga, 2019.

La cantidad de sustrato que puede transportar el tornillo sin fin, es de 3,34 kg, considerando el área por la altura del tornillo como se indica en los planos del

Anexo 9, y la densidad del sustrato determinada en el Anexo 4; para lo cual se despeja la masa de la Ec. 1:

$$
m = \delta * V
$$

Donde:

 $m = masa$ 

 $\delta$  = densidad del sutrato

 $V =$  volumen del tornillo sin fin

$$
m = (1.500 \frac{kg}{m^3})(0.002232 \, m^3)
$$

$$
m=3,34~kg
$$

Para determinar la cantidad de producto que ingresa al tornillo sin fin en un tiempo determinado se utilizará la ecuación del caudal.

$$
Q = A * v \qquad \qquad EC. 16
$$

Donde:

 $Q =$  Caudal del producto  $(m^3/s)$ 

A = Área de la boca del tornillo sin fin  $(m^2)$ 

 $v =$  velocidad requerida del motor  $(m/s)$ 

El área se lo determinó en la Tabla #7, cuyo valor es de  $0,036$  m<sup>2</sup>, la velocidad de del motor del tornillo sin fin, es de 1200 rpm por lo que se tendrá que calcular esta velocidad en m/s, aplicando la siguiente fórmula y conversión:

$$
v = w * r \qquad \qquad EC. 17
$$

Donde:

 $v =$  velocidad lineal del motor  $(m/s)$ 

 $w =$  velocidad angular (rad/s)

 $r =$  radio del tornillo sin fin (m)

Las rpm del motor se transforman a rad/s resultando 125,63 rad/s, el radio del tornillo sin fín se determina del Anexo 8.

Reemplazando los valores obtenidos en la Ec.17, se tiene:

$$
v = 125,63 \frac{rad}{s} * 0,038m = 4,77 \frac{m}{s}
$$

Sustituyendo este valor en la Ec. 16 se obtiene:

$$
Q = 0.036m^2 * 4.77 \frac{m}{s} = 0.17 \frac{m^3}{s}
$$

Por lo tanto cantidad de sustrato hasta transporte del tornillo sin fin:  $0,17 \text{ m}^3/\text{s}$ . mediante calculo experimental 0,17 m3/s. es igual 3.17515kg/s

### **Diseño de la salida prismática.**

La imagen #39 muestra la salida prismática para construcción de este elemento se realiza con plancha de acero ASTM A36 el cual será cortado para darle su forma y para la entrada y salida que estará el tornillo sin fin se encuentra un tubo de las mismas características como se muestra en los planos del anexo 9.

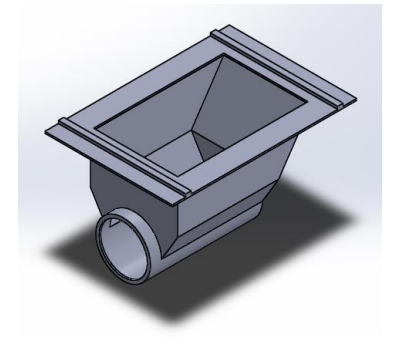

 **Imagen N° 39:** Salida prismática. **Realizado por:** Saquinga, 2019.

La imagen #40 se muestra el análisis elástico de von mises el cual nos ayuda a verificar los fallos de elasticidad, como se ve la imagen el código de colores no se muestra mayores puntos críticos o de color rojo, con esto indica que la deformación máxima de 11.407,063 y el límite elástico es de 36.259,434. El cual nos indica que este elemento trabajaría normalmente.
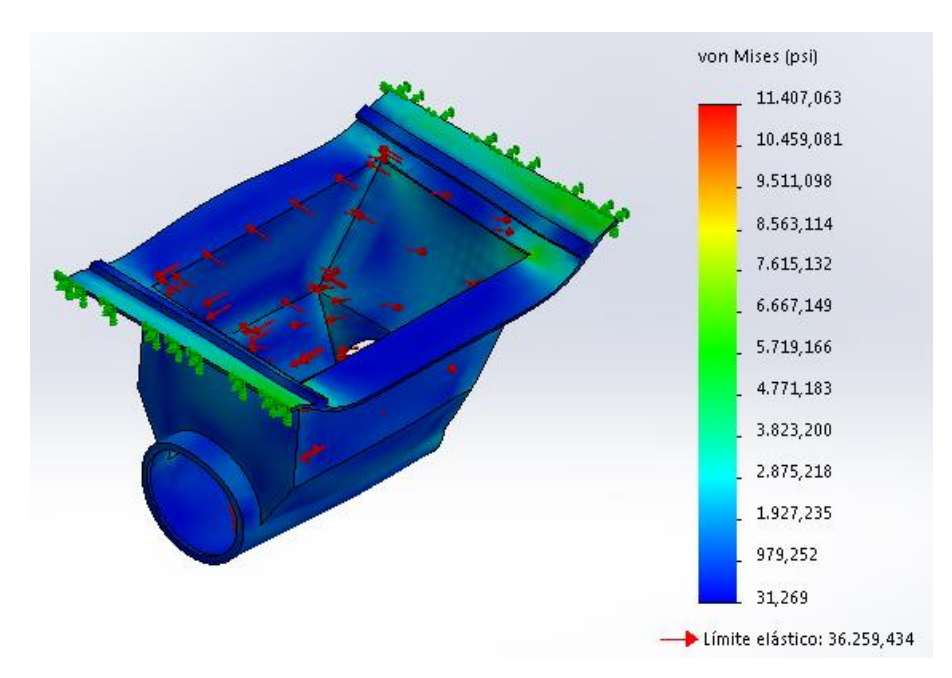

**Imagen N° 40:** Análisis de von Mises de la salida prismática.  **Realizado por:** Saquinga, 2019.

El análisis que se realiza en este elemento es el desplazamiento imagen #41 indica que tiene un desplazamiento máximo de 0,136 mm siendo un mínimo de 0.000 esto demuestra que la salida prismática no tendría problemas en su funcionamiento.

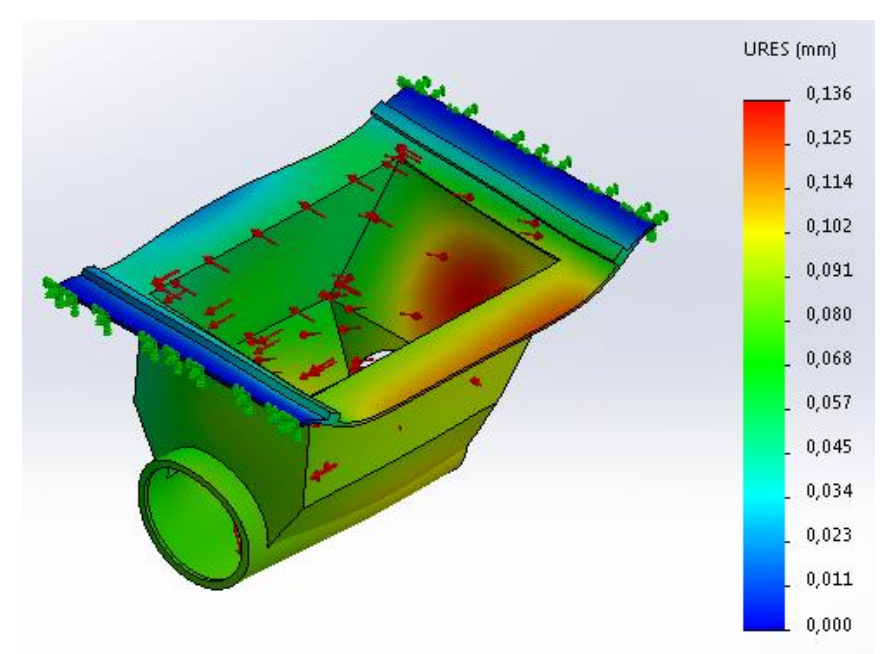

 **Imagen N° 41:** Análisis de desplazamiento de la salida prismática.  **Realizado por:** Saquinga, 2019.

El factor de seguridad es analizado para todos los elementos esta imagen #42 indica que tiene 1,991 como mínimo este factor indica que caso de que tenga mayores esfuerzos no se destruya, y se encuentra dentro de los parámetros.

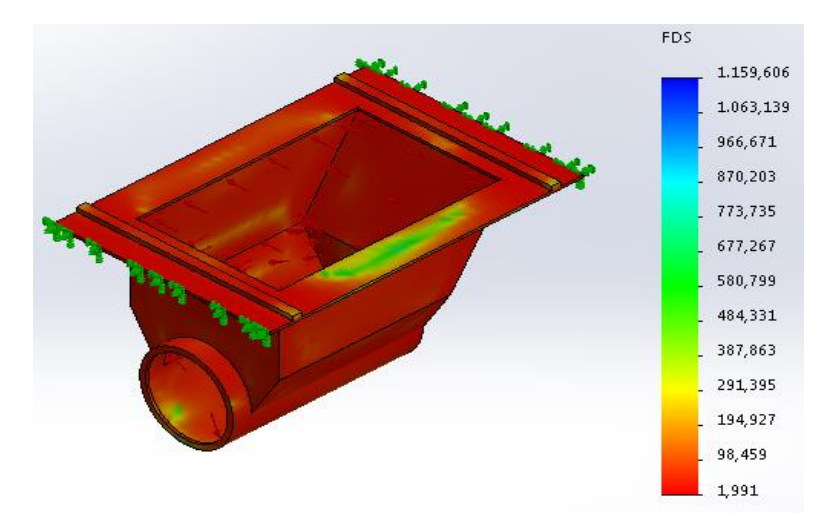

**Imagen N° 42:** Análisis del FDS de la salida prismática. **Realizado por:** Saquinga, 2019.

# **Diseño de la tolva secundaria.**

La tolva secundaria se realiza con el material de las mismas características que se viene trabajando que es de la norma ASTM A36 en plancha de acero de espesor de 3/16 deberá cortase para dar su forma como se encuentran en los planos del anexo 10.

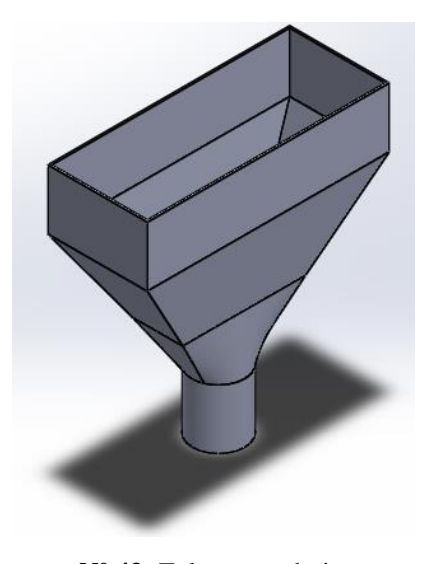

**Imagen N° 43:** Tolva secundaria. **Realizado por:** Saquinga, 2019.

La simulación de análisis de elasticidad con la aplicación de la presión de 3.22 PSI que va a cargar la tolva, el resultado de esta simulación indica en la imagen #44 tiene la deformación máxima de 12.937,521 y el límite elástico es de 36.259,434 esto nos indica que no se romperá y trabajaría adecuadamente.

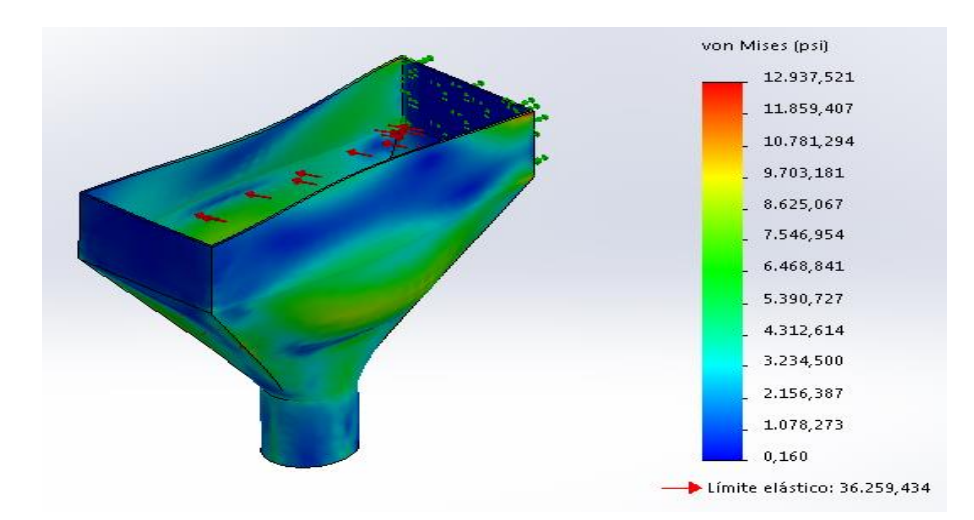

**Imagen N° 44:** Análisis de von Mises de la tolva secundaria. **Realizado por:** Saquinga, 2019.

El análisis de desplazamiento realizado como muestra la imagen #45 indica los valores máximos de 0,635 mm y un mínimo de 0.00 con estos datos indica que tiene un desplazamiento mínimo.

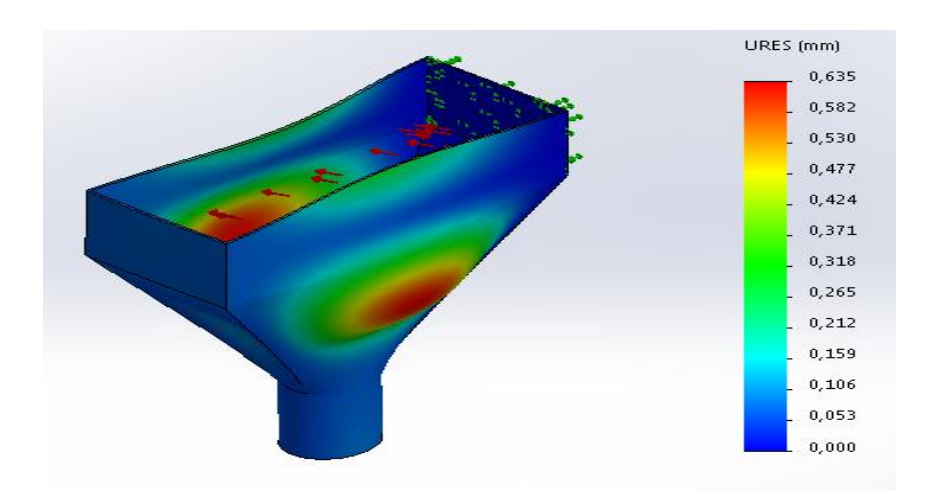

**Imagen N° 45:** Análisis de desplazamiento de la tolva secundaria. **Realizado por:** Saquinga, 2019.

Con la imagen # 46 del análisis del factor de seguridad indica un mino de 2,803 trabaja dentro de los limites

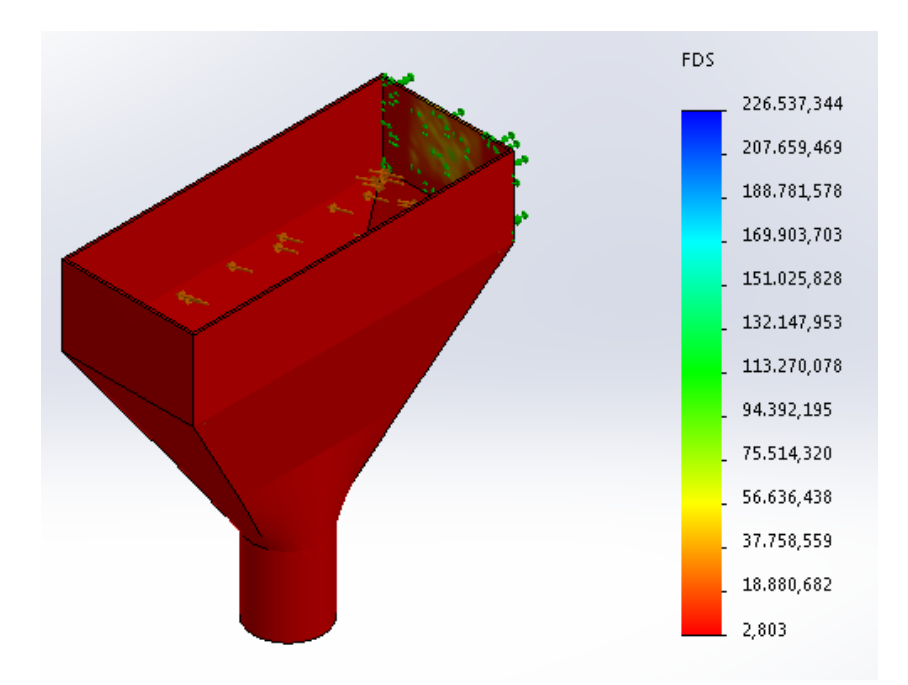

**Imagen N° 46:** Análisis del FDS de la tolva secundaria. **Realizado por:** Saquinga, 2019.

# **Diseño de la estructura.**

La estructura de la maquina como lo muestra la imagen #47 el material con el que se construirá es de tuvo cuadra de 4\*4\*1/8 con la misma características de la norma ASTM A36 o puede ser de tuvo galvanizado con la misma norma y para facilitar la construcción nos guiaremos en los planos de anexo 11 el cual indica cada una de longitudes acotadas para esta estructura.

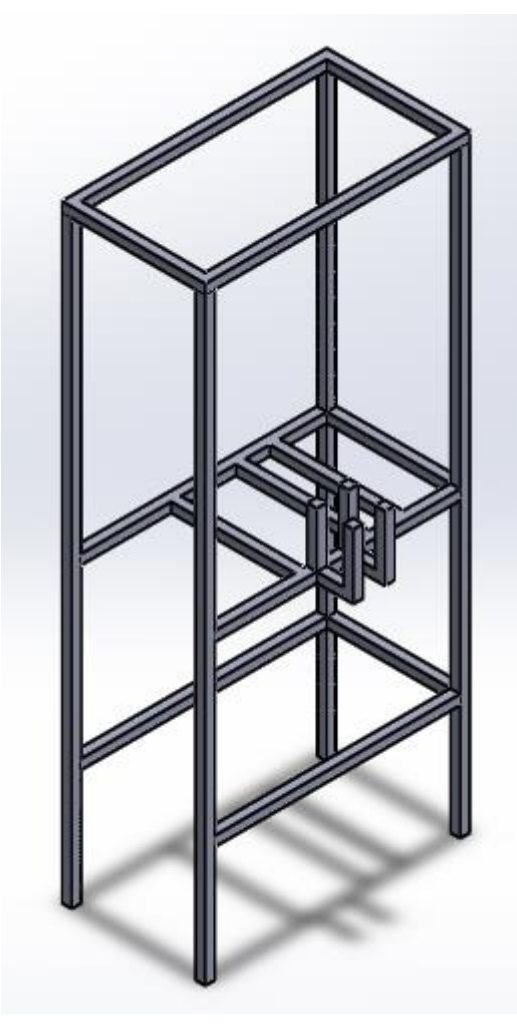

**Imagen N° 47:** Estructura. **Realizado por:** Saquinga, 2019.

El análisis elástico de fallos de von mises que se realiza se aplica una fuerza que es de 1000 N debido a que este elemento es el que soporta la carga de los demás elementos y la carga de peso del sustrato, en la imagen #48 indica este análisis demostrando la deformación elástica máxima 1.007,922 psi demostrando que el diseño es el adecuado ya que el programa nos da un límite de elasticidad de 36.259,434 psi demostrando que los datos de la simulación no falla y trabaja con normalidad.

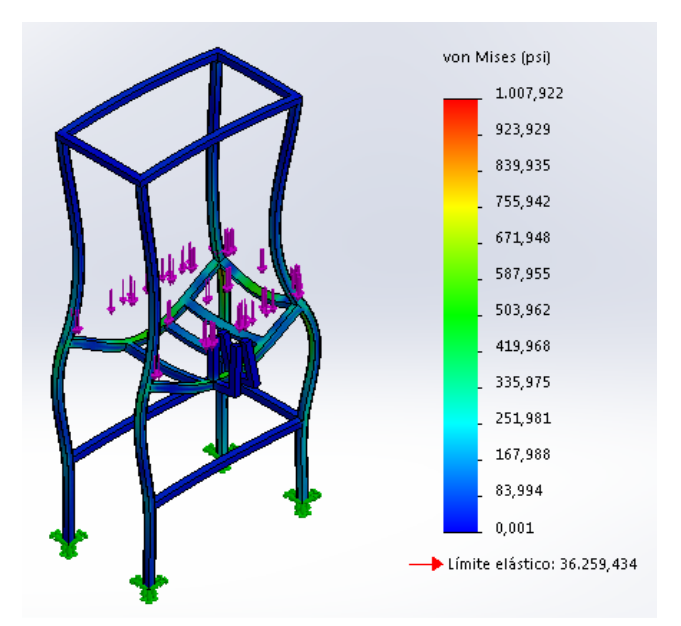

**Imagen N° 48:** Análisis de von Mises de la estructura. **Realizado por:** Saquinga, 2019.

La imagen #49 muestra los datos de simulación de análisis de desplazamiento se pueden ver un mínimo de 0.00 y un máximo de 0.092 mm, tiene un desplazamiento menor que 1 mm, demuestra que la carga que va a soporta es adecuada para esta estructura.

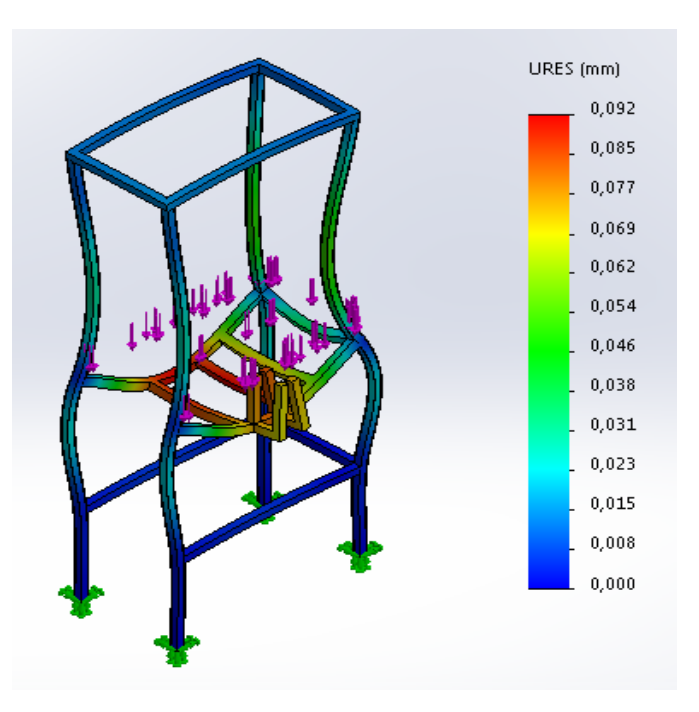

**Imagen N° 49:** Análisis de desplazamiento de la estructura. **Realizado por:** Saquinga, 2019.

Análisis de FDS realizado arroja el siguiente dato mínimo de 35,974 esto demuestra que es una estructura muy fuerte y trabaja normalmente.

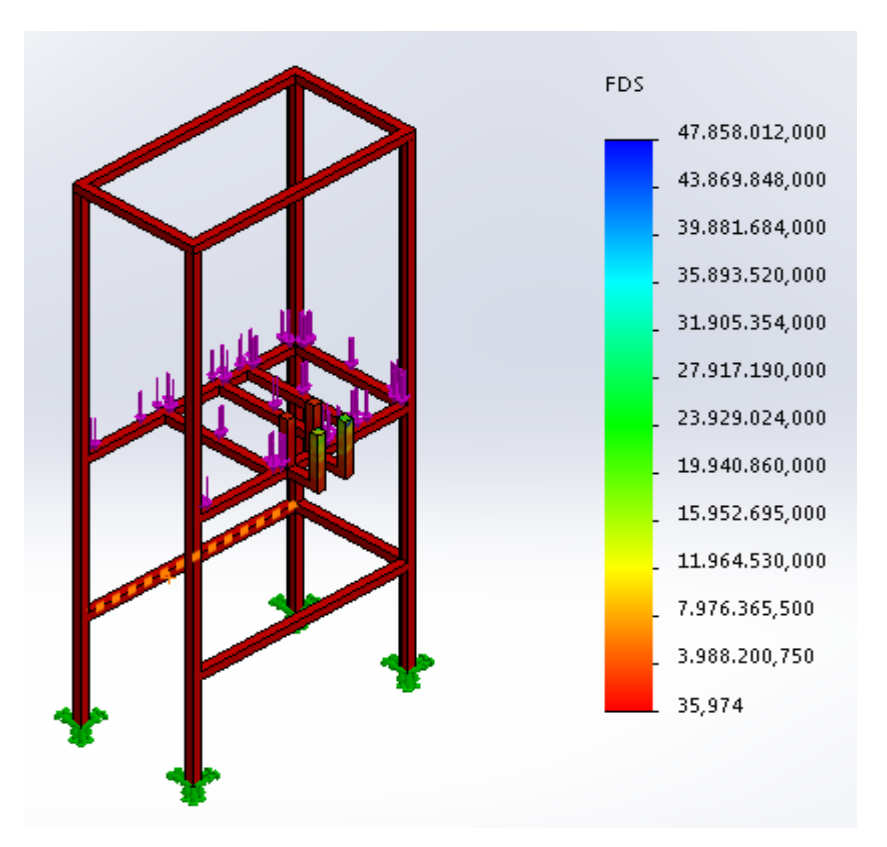

**Imagen N° 50:** Análisis del FDS de la estructura. **Realizado por:** Saquinga, 2019.

# **RESULTADOS ESPERADOS.**

El GAD municipal de Latacunga con el tema propuesto pretende que se optimice el proceso de enfundado y aumentar la producción.

Esta máquina está diseñada para soportar 300kg de mezcla (sustrato) después de varias pruebas la máquina debe ser controlada por un operario consiguiendo de esta manera la optimización en el proceso de enfundado, un empleado con el diseño de la maquina propuesto y los cálculos realizados tendría la capacidad de enfundar 2160 fundas diarias en promedio de esta manera se da cumplimiento a la optimización del proceso de enfundar y no tener retraso en las demás actividades.

**Diagrama de flujo del proceso de producción de plántulas con la producción actual.**

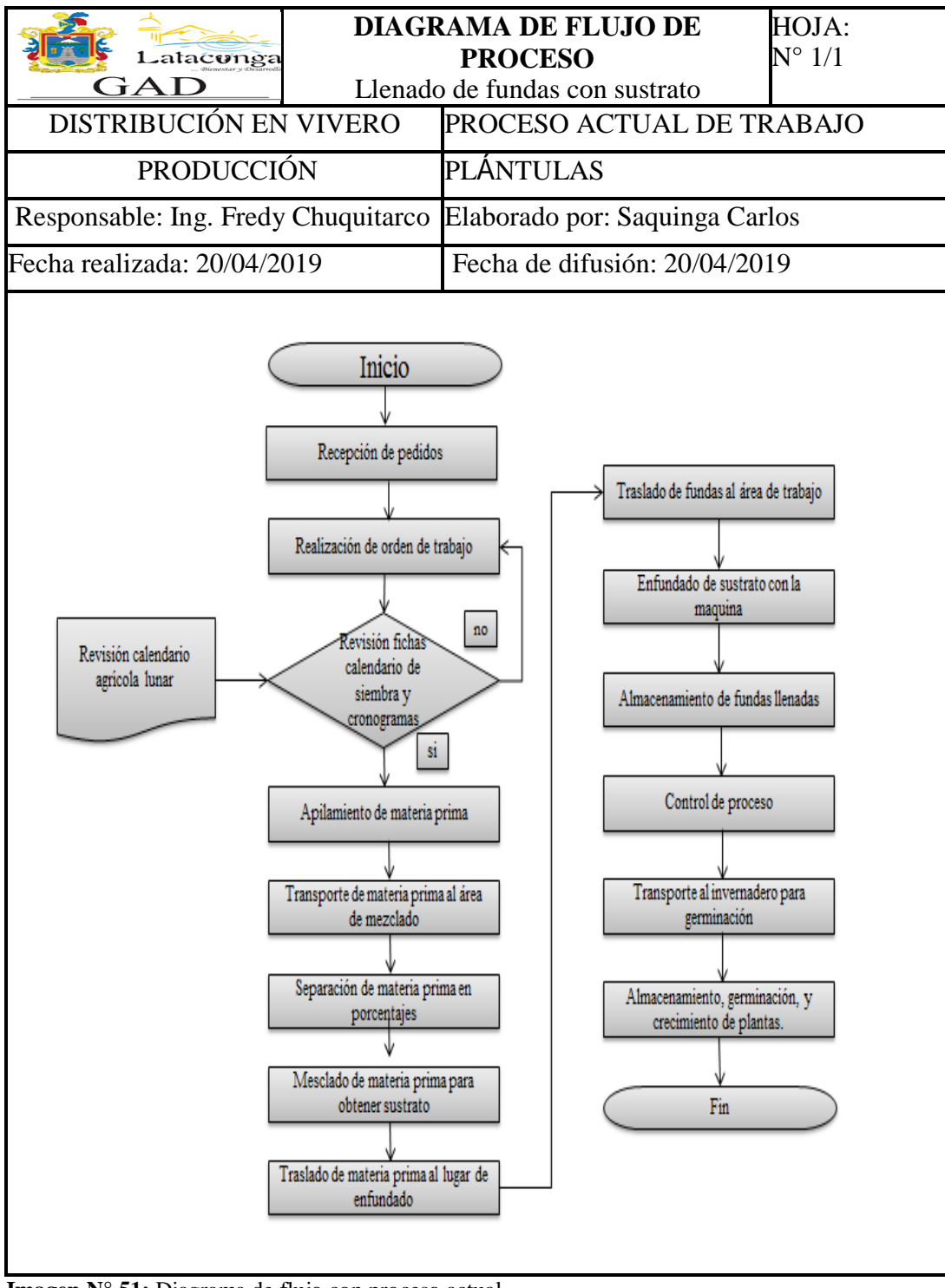

**Imagen N° 51:** Diagrama de flujo con proceso actual. **Fuente:** GAD Municipal Latacunga, 2018.

# **Diagrama de Proceso**

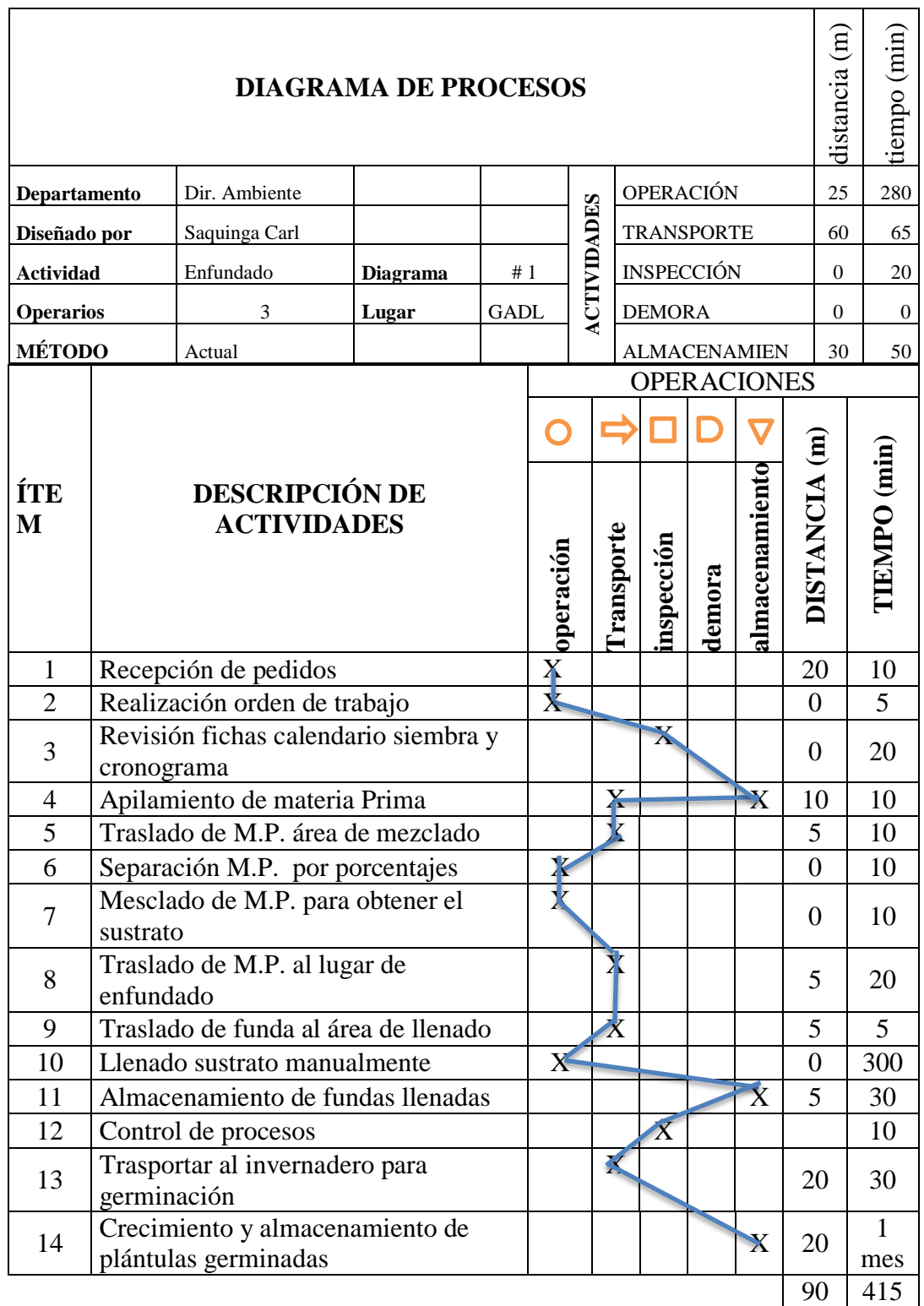

**Imagen N° 52:** Diagrama de proceso con proceso actual. **Fuente:** GAD Municipal Latacunga, 2018.

El diagrama de proceso con el diseño propuesto nos indica que la producción eleva, la maquina es operada por un solo empleado dándonos de esta manera que el cálculo de la ecuación 12 nos indica que 3.17 de kg de sustrato es transportado hasta una tolva secundaria mediante el tornillo sin fin a razón de 1200 rpm, todo este sustrato es almacenado en el tiempo de 1 segundo, el operario para completar el proceso utiliza el total de 10 segundos, con esto reducimos el tiempo de cada funda llenada. La hora tiene 3600 segundos divido para los 10 segundos que se va utilizar, nos da un total de 360 fundas llenadas por hora, esto multiplicado por 6 horas de trabajo, nos da 2160 fundas llenadas diarias, por 22 días que tiene el mes 47520, esto multiplicado por 12 meses que tiene el año, nos da un total 570240 fundas llenadas anualmente.

Se determina con los cálculos de tema propuesto con tiempo de 10 s, en cada enfundada un solo empleado tiene la capacidad de enfundar 2160 diarias.

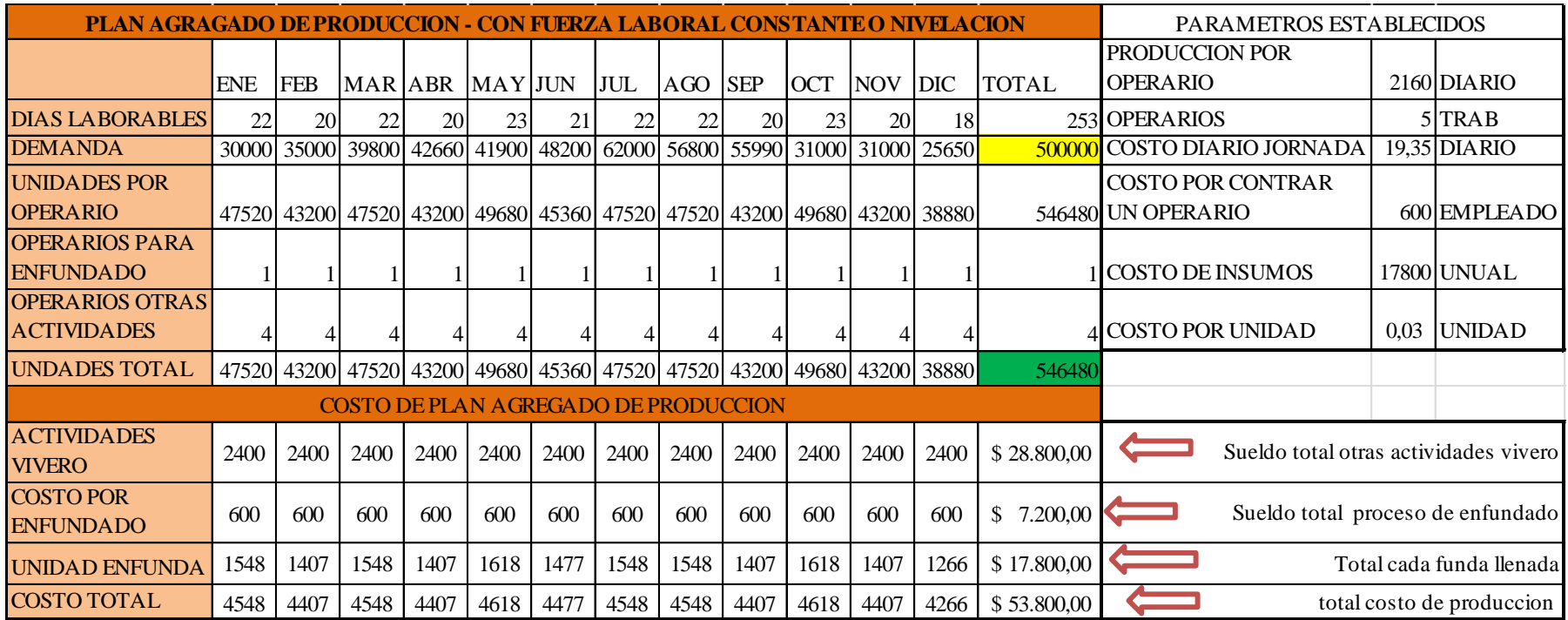

**Plan agregado de producción (PAP) con fuerza laboral constante o nivelación. (Aplicado con el diseño propuesto)**

**Imagen N° 53:** PAP proceso actual. **Fuente:** GAD Municipal Latacunga, 2018. Descripción de la imagen #58 Con el diseño propuesto, tiene la demanda 500000 unidades, con la maquina un solo empleado tiene la capacidad de producir 546480, la cual nos indica que se optimiza el proceso de enfundado con el diseño propuesto.

# **Análisis y comparación del proceso anterior con el proceso actual**

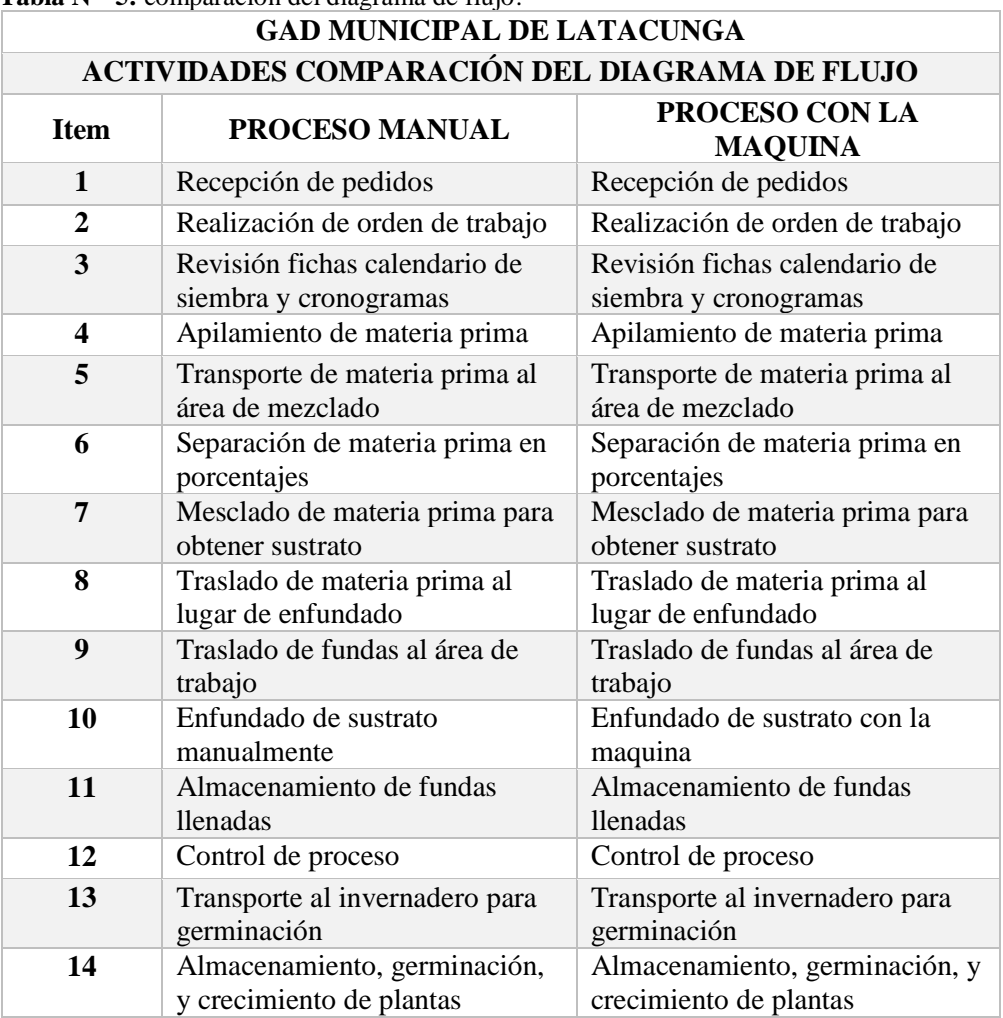

 **Tabla N° 5:** comparación del diagrama de flujo.

**Fuente:** GAD Municipal Latacunga, 2019.

**Realizado por:** Saquinga, 2019.

La tabla #5 nos indica la comparación entre el proceso de enfundado manual y el proceso de enfundado con el diseño propuesto esto nos indica que las actividades son casi las mismas la diferencia está en el ítem 10 que. En el diagrama de procesos tiene las mismas actividades los mismos tiempos y las mismas distancias de recorridos.

| <b>COMPARACIÓN DE PRODUCCIÓN ANUAL EN EL VIVERO ENTRE PROCESO</b><br><b>ANTERIOR Y ACTUAL</b> |         |            |                       |                |                     |                         |              |
|-----------------------------------------------------------------------------------------------|---------|------------|-----------------------|----------------|---------------------|-------------------------|--------------|
|                                                                                               | Demanda | Producción | Cumple si/no          |                | Numero<br>operarios | Costo<br>total<br>anual | Calificación |
| PAP fuerza<br>laboral<br>constante<br>proceso manual                                          | 500000  | 475134     | <b>Menos</b><br>24866 | N <sub>O</sub> | 2                   | 53800                   | $\bm{x}$     |
| <b>PAP</b> fuerza<br>laboral<br>constante<br>proceso con el<br>diseño<br>propuesto            | 500000  | 546480     | Más<br>46866          | <b>SI</b>      | 1                   | 53800                   |              |

**Tabla N° 6**: Comparación del Plan Agregado de Producción (PAP)

**Fuente:** GAD Municipal Latacunga, 2019.

**Realizado por:** Saquinga, 2019.

La tabla 6 de comparación del (PAP) con el proceso manual determina la demanda es de 500000 (Quinientos mil unidades anuales) con el proceso manual la producción es de 475134, está produciendo menos 24866, y no cumple la demanda, esta labor la realizan 2 empleados. En cuanto PAP con el diseño propuesto determina la misma demanda de 500000 (Quinientos mil unidades anuales) con el diseño propuesto tendría la capacidad de producir 546480, estaría produciendo más 46866, y cumple con la demanda, esta labor la realizaría un solo empleado.

El costo total de producción son los mismos 53800 dólares con los dos proceso, diferencia está en el menor tiempo de enfundado, y el recurso humano utilizado para esta labor, el resto de los empleados se podrá utilizar en otras actividades del vivero con esto no se retrasen las actividades.

### **Manual de usuario, maquina enfundadora.**

### **Instrucciones de seguridad**

Leer las instrucciones antes de utilizar la maquina

Las malas manipulaciones, ubicaciones al operar podrían ocasionar lesiones al operario o daños en la máquina.

- Utilizar los EPP adecuado para la operación de la maquina en este caso es el recomendado: overol, botas, gafas, orejeras, mascarilla, y casco.
- Revisar que la maquina no se encuentre cargada más de lo indicado para que al momento de operar la maquina el exceso no regué sobre los demás componentes, o sobre el operario.
- Evitar colisiones de la pala mecánica con la maquina enfundadora, al momento de cargar sustrato en la tolva principal.
- Evitar cargar sustrato con terrones con diámetros (bolillas, esferas) > 5 cm que tenga que triturar el tornillo sin fin.
- No meter la mano en los elementos en movimiento.
- Las fundas que fueron llenadas con sustrato no colocar sobre las bases de la máquina.

# **Mantenimiento general.**

Para realizar el mantenimiento de la maquina se realiza el tipo de manteniento autónomo en la cual el empleado que vaya a operar sea responsable antes y después del uso.

# **Mantenimiento que tiene que darse a la maquina embolsadora**

- Revisar los acoples de conexión de la mangueras de aire de entrada y salida del cilindro neumático
- Realizar el cambio de aceite del motoreductor si es el trabajo constante el primer cambio al mes, y el resto de cambio cada seis meses.
- Realizar los ajustes de los pernos periódicamente.
- Engrasar los elementos en movimientos.
- En cuanto al compresor revisar el nivel de aceite del motor, cambiar los filtros de aire de si se encuentran obstruido, cada mes realizar la purga del tanque, para sacar el aire condensado que se encuentra dentro.

#### **Características técnicas**

La máquina almacena en la tolva principal el sustrato y lo trasporta hasta una tolva secundaria para ser llenado en fundas de almacigo.

- Características generales de la maquina son:
- Alimentación eléctrica 220 V AC 1 HP 120rpm.
- Capacidad de carga 300kg
- Capacidad de producción de 360 fundas por hora

# **Funcionamiento**

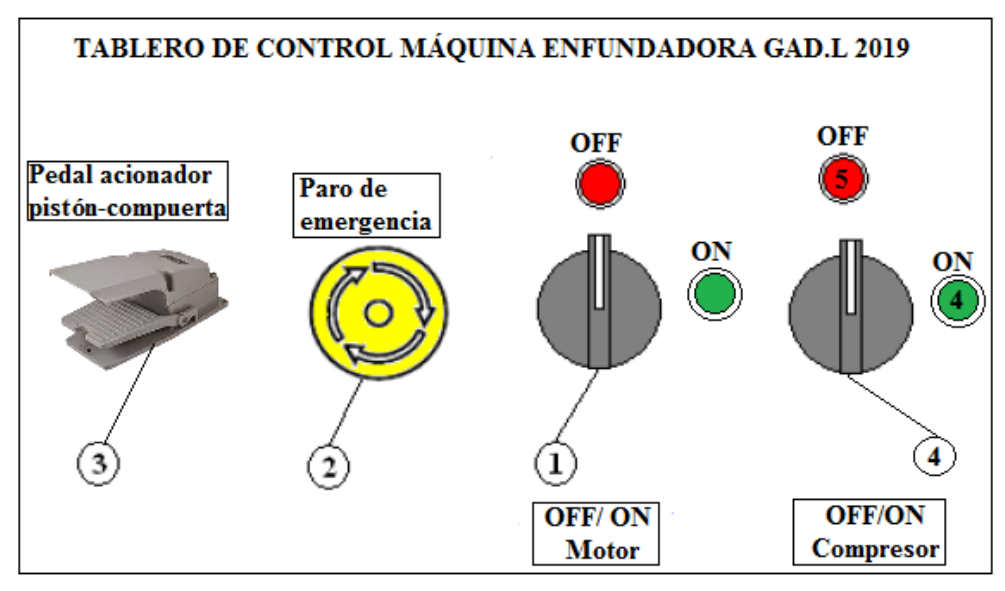

 **Imagen N° 54:** Tablero de control.  **Realizado por:** Saquinga, 2019.

El tablero de control dispone de los siguientes elementos de control (1) OFF/ON motor reductor, (2) parada de emergencia, (3) pedal OFF/ON controla el paso de sustrato al abrir y cerrar la compuerta, (4) OFF/ON compresor.

Para el funcionamiento de la maquina previas instrucciones dadas, pone en marcha el motor reductor (1), también pone en marcha el compresor (4), ya en funcionamiento estos elementos con el pedal activa y desactiva la compuerta principal y permitir el paso de sustrato hasta el lugar de enfundado, esto la hace cada que lo requiere para llenar las fundas con sustrato.

**Seguridades de uso** 

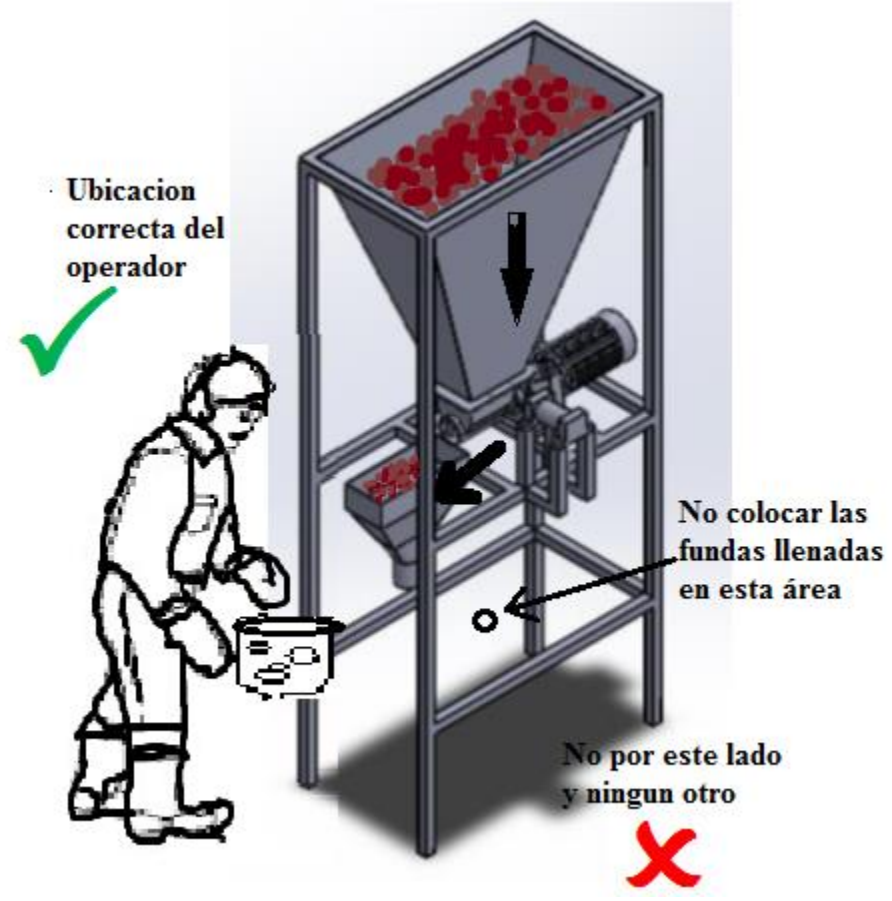

**Imagen N° 55:** Ubicación correcta del operador. **Realizado por:** Saquinga, 2019.

La imagen muestra la posición adecuada para operar la máquina, NO se intente trabaje en otra posición.

Es IMPORTANTE cuidar que el material no se llene al límite ya que esto derramaría sobre otros elemento y memorando su vida útil.

# **CRONOGRAMA DE ACTIVIDADES.**

Tabla N° 7: Cronograma de actividades.

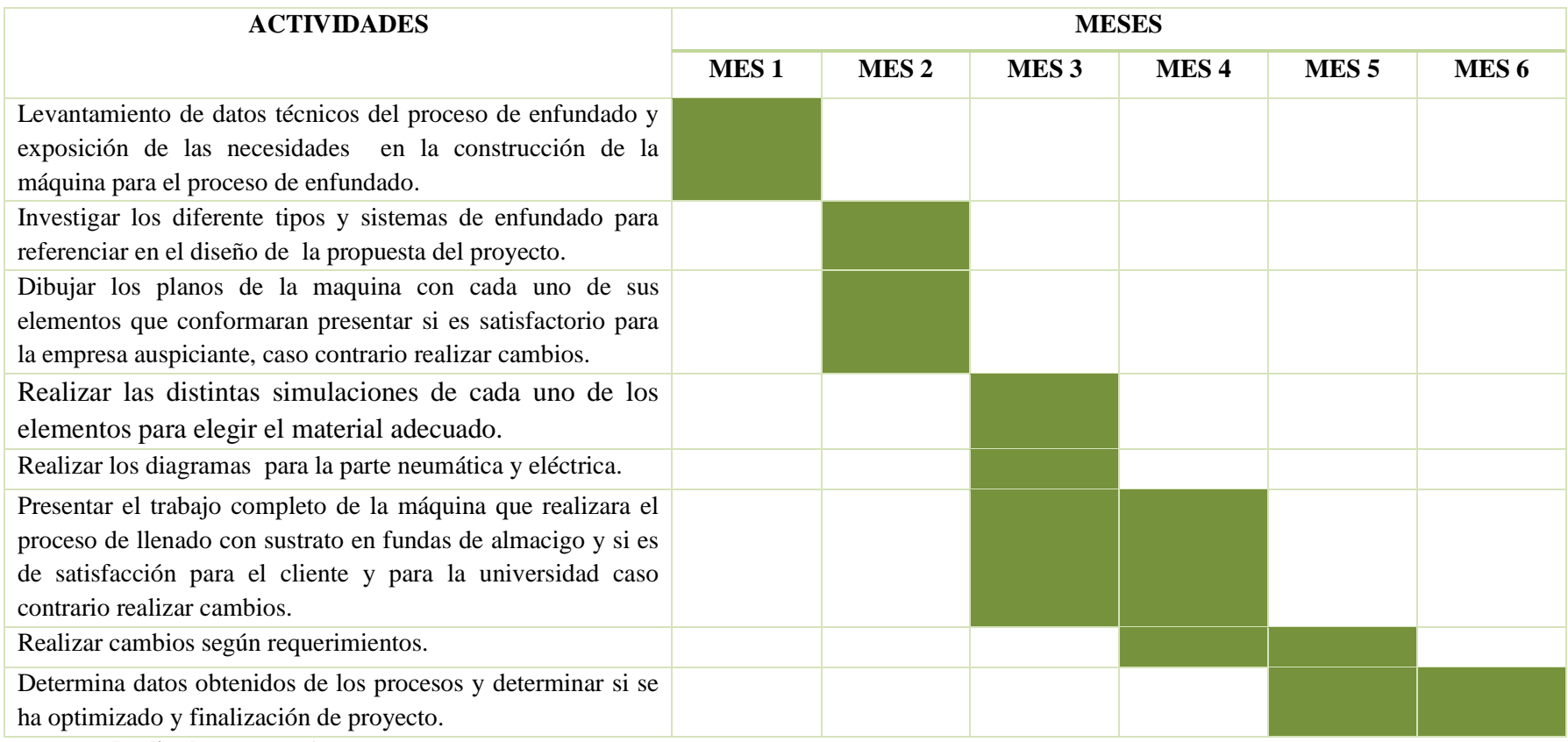

 **Realizado por:** Saquinga, 2019.

# **ANÁLISIS DE COSTOS.**

Según los materiales existentes en mercado conociendo sus características y el precio de cada uno de ellos a continuación de cotiza tolos los elementos y materiales necesarios para la construcción de la máquina, denominada enfundadora de sustrato en fundas de almacigo para el vivero del GADL.

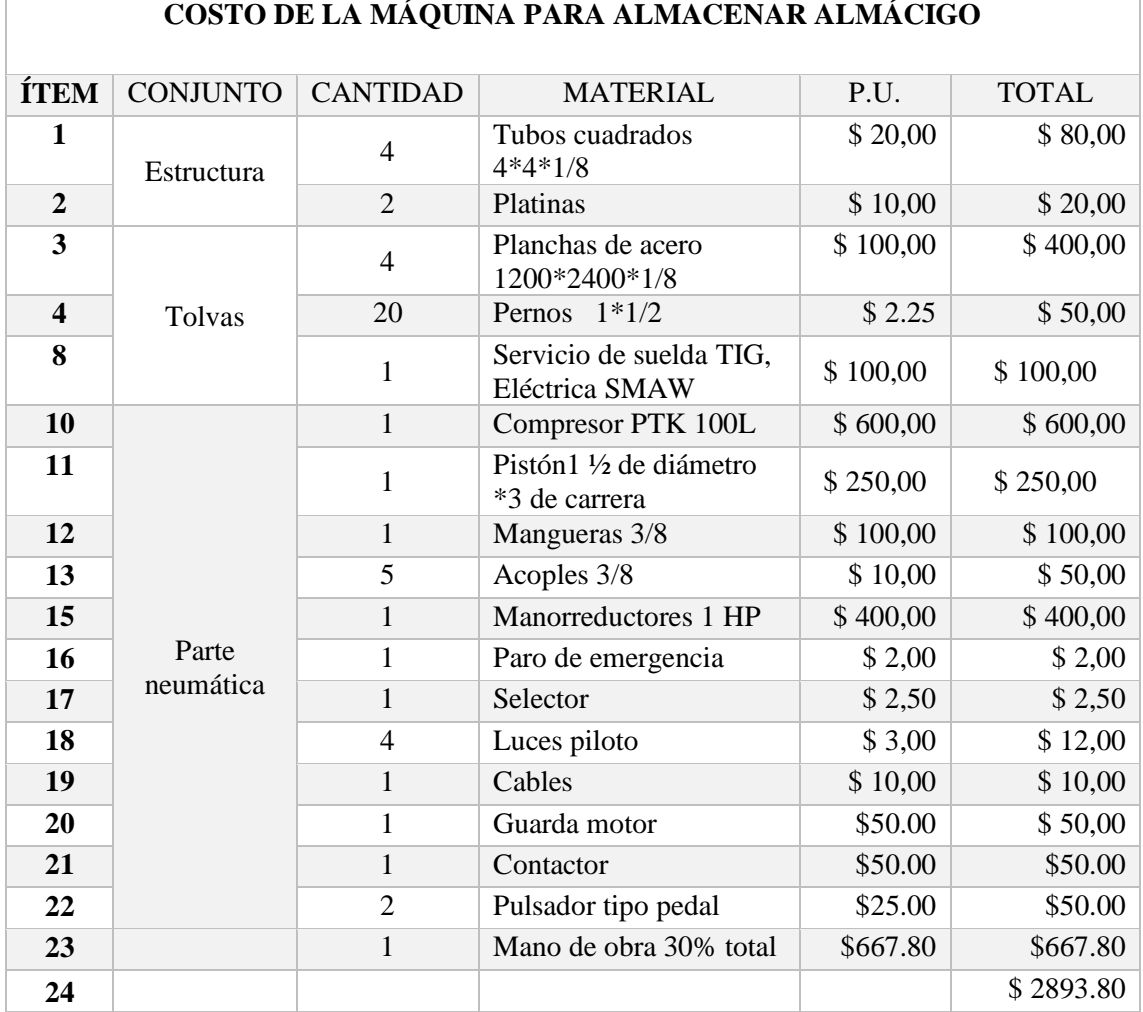

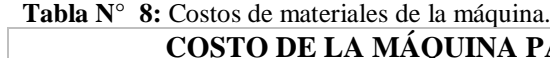

**Realizado por:** Saquinga, 2019.

# **CAPÍTULO IV**

# **CONCLUSIONES Y RECOMENDACIONES.**

#### **CONCLUSIONES:**

- Al analizar la producción del proceso de llenado de fundas con almácigo, se determinó que el GAD Municipal, invierte \$36.000,00 en sueldos de 5 trabajadores que realizan este proceso, teniendo una producción promedio de 495792 con un porcentaje del 99.15%
- Se establecido el mejor mecanismo para el proceso de enfundado con el estudio de la casa de la calidad QFD, se seleccionó una embolsadora de tipo tornillo sin fin, en software SOLIDWORK 2018 se dibujan los planos acuerdo a análisis de los requerimiento del cliente y se realiza la simulación de los elementos mecánicos que conforman la máquina a fin verificar el (FDS) factor de seguridad conforme el peso que deberá soportar la máquina.
- Se estima con el diseño propuesto y los cálculos realizados un solo empleado con la máquina embolsadora tendría la capacidad de producir 2160 unidades diarias y 546480 unidades anuales con un porcentaje de 109.29% de esta manera satisfaciendo la demanda y optimizando el proceso de enfundado como muestra PAP. Actual, teniendo un incremento del 10.14% más con el diseño propuesto.

# **RECOMENDACIONES:**

- Se recomienda que se aproveche el diseño de la máquina que se propone con mayor eficiencia y se produzca más, ya que la maquina tendría esa capacidad y se realice mayores planes de forestación en la ciudad y la provincia.
- Utilizar software CAD que permita el análisis estructural de la máquina, como son SOLIDWORKS, INVENTOR, ANSIS, que son herramientas que permiten el diseño en 3D; tomando en cuenta que deben ser amigables con el usuario.
- La máquina que se propone con las características realizados en este trabajo son las adecuada para realizar el proceso de enfundado con sustrato en fundas de almacigo y por ningún motivo se debería utilizar para otro fin.

# **BIBLIOGRAFÍA**

**AMERICAN MARKETING ASSOCIATION. 2012.** Marketing Power. [Online] Abril 22, 2012. [Cited: Noviembre 8, 2018.] http://www.marketingpower.com/\_layouts/Dictionary.aspx?dLetter=P.

**BARRIONUEVO, ALEX and MORALES, EDWIN. 2013.** *Diseño e implementación de una máquina embolsadora semiautomática para embases de polietileno en la empresa Inplástico Naranjo Hernández, en el área de producción.* Latacunga : s.n., 2013.

**DE MAQUINAS HERRAMIENTAS. 2018.** ¿Cómo medir e identificar el diámetro de roscas, tornillos, pernos y otras variantes? [Online] 2018. [Cited: Febrero 20, 2019.] https://www.demaquinasyherramientas.com/herramientasmanuales/medicion-identificacion-roscas-pernos-tornillos.

**GARBANZO, MARVIN and ÁVARO, COTO. 2017.** *Manual para el establecimiento y manejo de un vivero de aguacate.* San José : s.n., 2017.

**GUTIÉRREZ, ERICK and MUÑOZ, MOISÉS. 2010.** EVALUACIÓN DE TRES SISTEMAS DE PRODUCCIÓN DE ALMÁCIGOS DE CAFÉ (COFFEA ARABICA) VAR. CATURRA. Honduras. : s.n., 2010.

**HAVER & BROECKER. 2011.** Ensacado. [Online] Septiembre 10, 2011. [Cited: Noviembre 5, 2018.] www.haverbrasil.com.br/pdf/esp/ensacaderias/ Ensacadoras\_para\_sa.

**HORTALIZAS. 2015.** Características de los principales sustratos para la producción protegida de alimentos. [Online] Meister Media Worlwide, Julio 6, 2015. [Cited: Noviembre 8, 2018.] https://www.hortalizas.com/horticulturaprotegida/en-busca-del-sustrato-ideal/.

**INSTITUTO TÉCNICO DE LA ESTRUCTURA DEL ACERO. 2012.** *Sistemas Estructurales.* 2012.

**LA GACETA. 2018.** La Gaceta. [Online] La Gaceta, Abril 19, 2018. [Cited: Octubre 25, 2018.] http://www.utn.edu.ec/ficaya/carreras/agropecuaria/?p=1091.

**LÓPEZ, JUAN. 2013.** DISEÑO E IMPLEMENTACIÓN DE MÁQUINA EMPACADORA DE GRANOS EN LA EMPRESA MULTIPACK. [Online] Octubre 31, 2013. [Cited: Noviembre 1, 2018.] https://prezi.com/wviznlf-8o6y/diseno-e-implementacion-de-maquina-empacadora-de-granos-en-l/.

**NAPOLEÓN, JOSÉ and CRUZ, MARIO. 2005.** *GUÍA TÉCNICA DE SEMILLEROS Y VIVEROS FRUTALES.* El Salvador : Santa Tecla, 2005.

**PAYPER. 2018.** dosificación y pesaje. [Online] Enero 2018. [Cited: Noviembre 5, 2018.] https://www.payper.com/es/agroalimentario-no-comestible.

**Rodríguez Laguna, Rodrigo. 2010.** *MANUAL DE PRÁCTICAS DE VIVEROS FORESTALES.* México : Abasolo 600, 2010.

**TIRADO, CARLOS. 2012.** Diseño y construcción de una ensacadora de cemento mortero para bolsa valvulada. Bogotá : s.n., 2012.

**UNIVERSIDAD TÉCNICA DEL NORTE. 2017.** Carrera de Agropecuaria. [Online] WHEN Themes, Marzo 23, 2017. [Cited: Octubre 15, 2018.] http://www. utn.edu.ec/ficaya/carreras/agropecuaria/?p=1091.

# **ANEXOS**